# Mercury IT Governance Center<sup>™</sup> **Service-Oriented Architecture: Web Services Guide**

Version: 6.0

The information in this document, while based on release 6.0, is generally applicable to release 7.0 of Mercury IT Governance Center. However, the Mercury Time Management Web services described in this version of the document are not supported. An update of this document for release 7.0 is planned for the near future.

# **MERCURY**

This manual, and the accompanying software and other documentation, is protected by U.S. and international copyright laws, and may be used only in accordance with the accompanying license agreement. Features of the software, and of other products and services of Mercury Interactive Corporation, may be covered by one or more of the following patents: United States: 5,511,185; 5,657,438; 5,701,139; 5,870,559; 5,958,008; 5,974,572; 6,137,782; 6,138,157; 6,144,962; 6,205,122; 6,237,006; 6,341,310; 6,360,332, 6,449,739; 6,470,383; 6,477,483; 6,549,944; 6,560,564; 6,564,342; 6,587,969; 6,631,408; 6,631,411; 6,633,912; 6,694,288; 6,738,813; 6,738,933; 6,754,701; 6,792,460 and 6,810,494. Australia: 763468 and 762554. Other patents pending. All rights reserved.

Mercury, Mercury Interactive, the Mercury logo, the Mercury Interactive logo, LoadRunner, WinRunner, SiteScope and TestDirector are trademarks of Mercury Interactive Corporation and may be registered in certain jurisdictions. The absence of a trademark from this list does not constitute a waiver of Mercury's intellectual property rights concerning that trademark.

All other company, brand and product names may be trademarks or registered trademarks of their respective holders. Mercury disclaims any responsibility for specifying which marks are owned by which companies or which organizations.

Mercury 379 North Whisman Road Mountain View, CA 94043 Tel: (650) 603-5200 Toll Free: (800) TEST-911 Customer Support: (877) TEST-HLP Fax: (650) 603-5300

© 1997–2005 Mercury Interactive Corporation. All rights reserved.

If you have any comments or suggestions regarding this document, please send email to documentation@mercury.com.

# **Table of Contents**

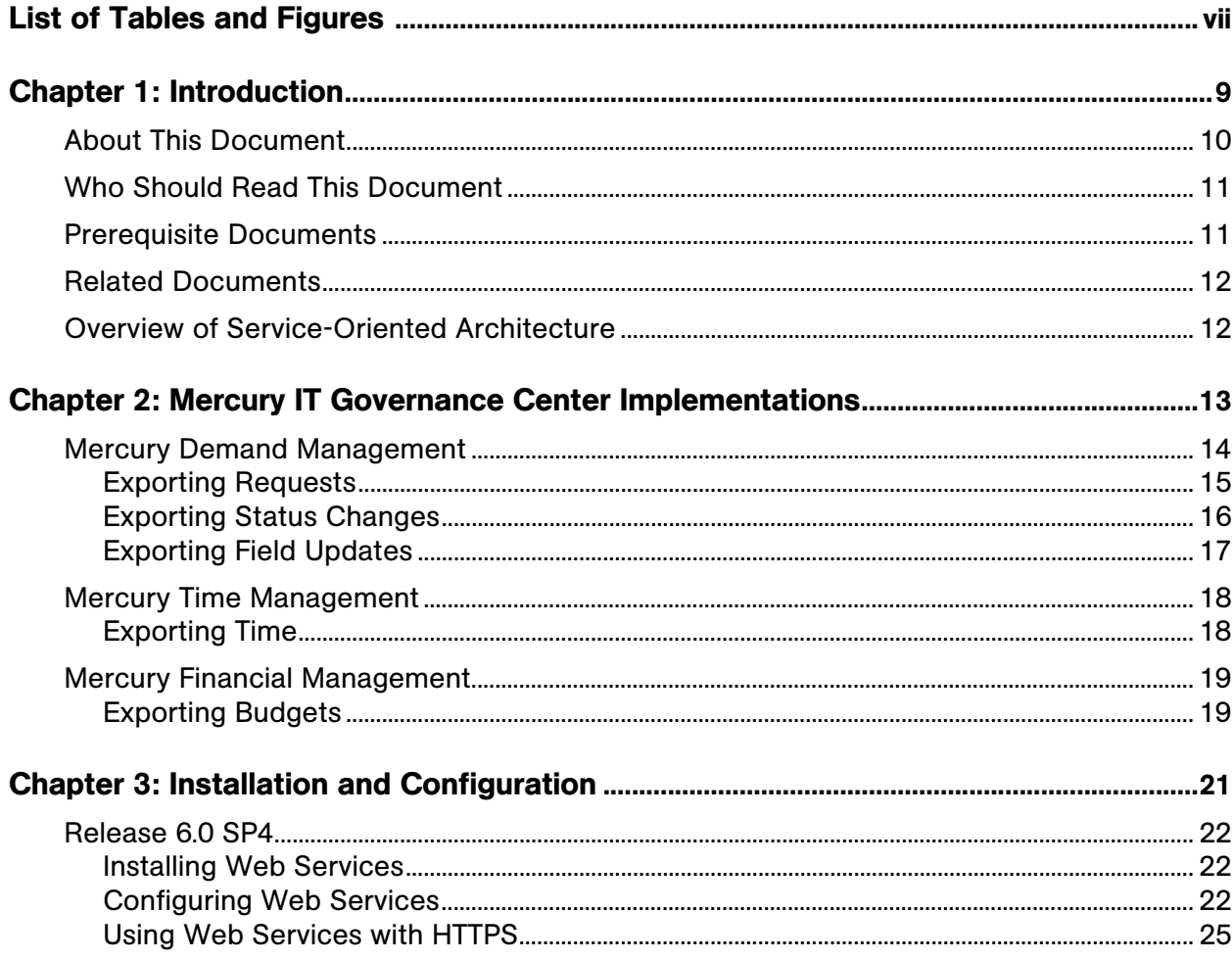

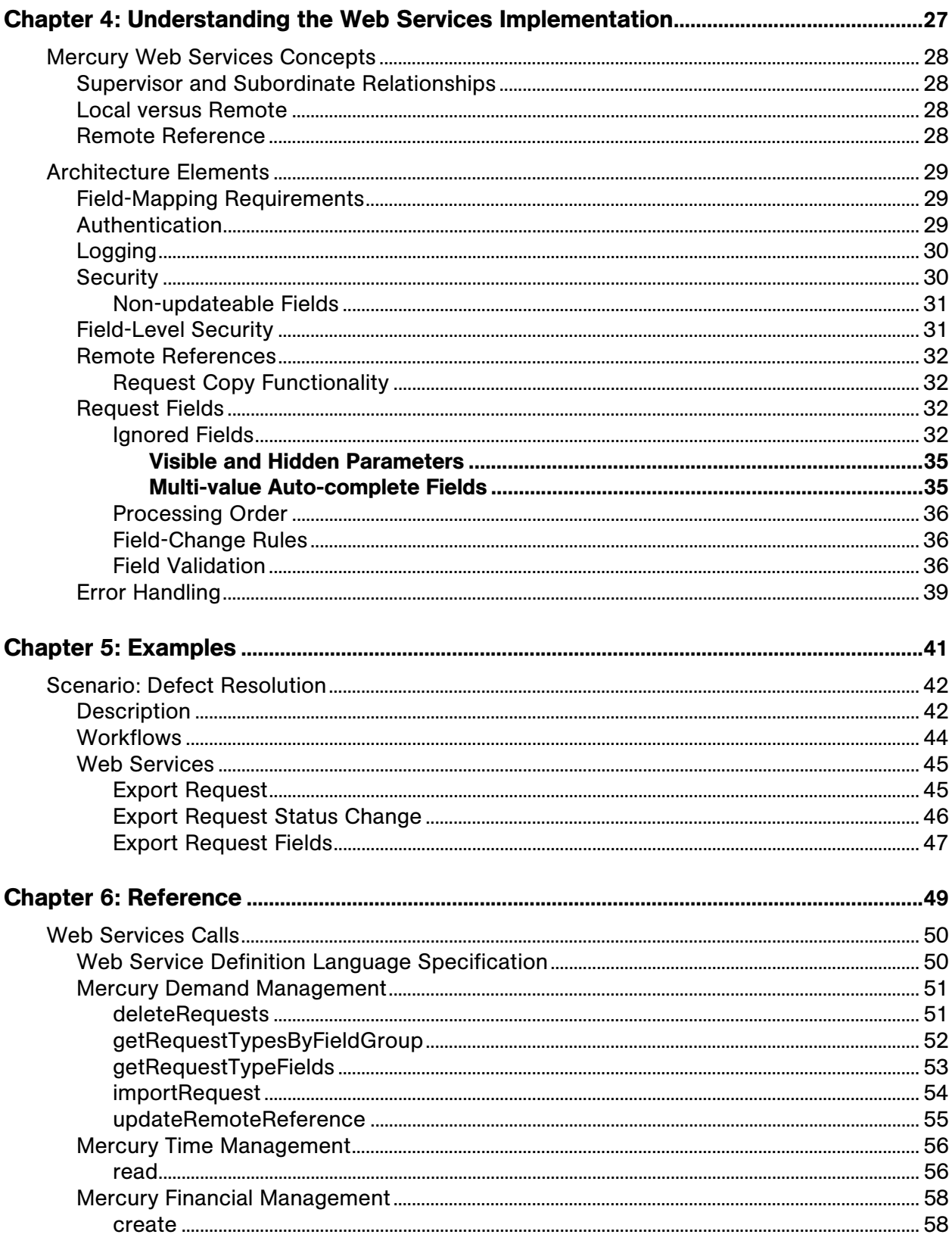

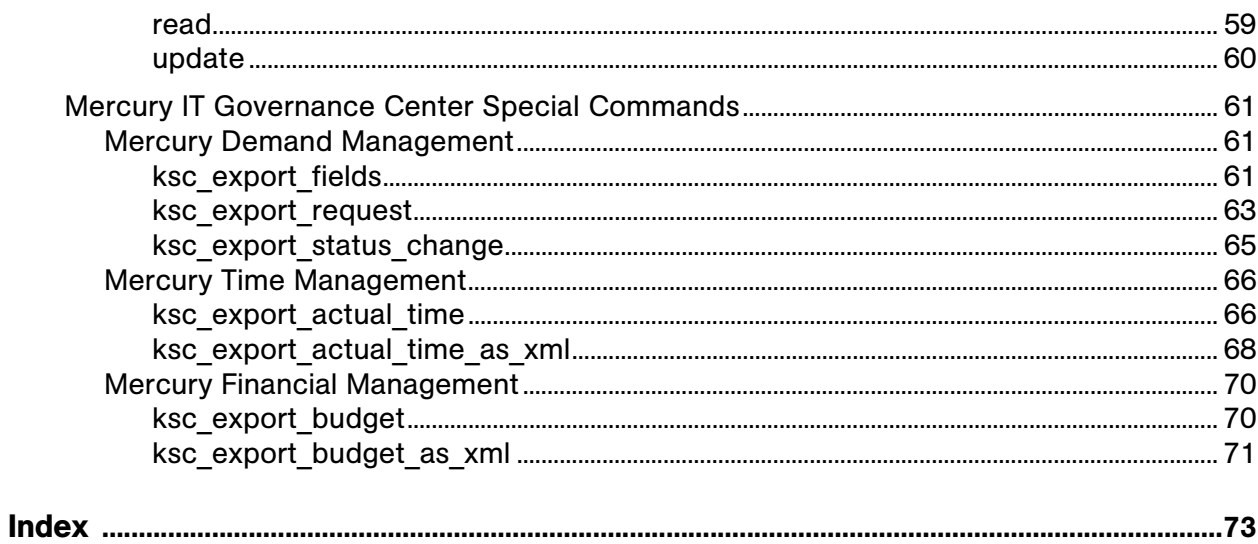

# **List of Tables and Figures**

## <span id="page-6-0"></span>**Tables**

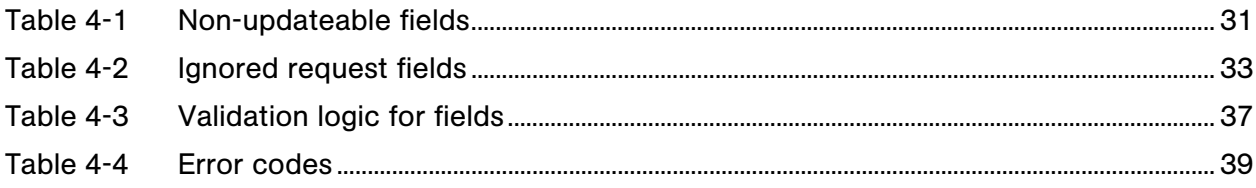

# **Figures**

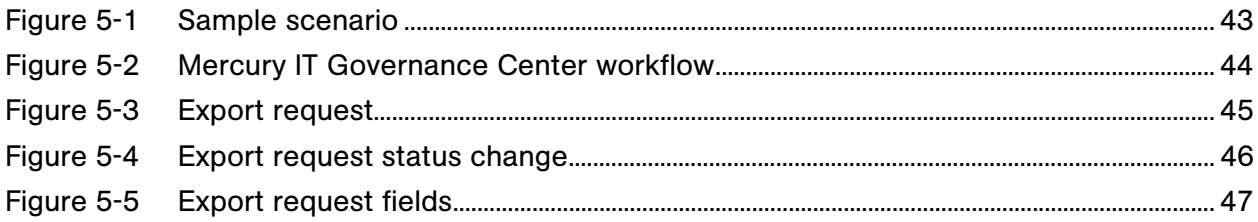

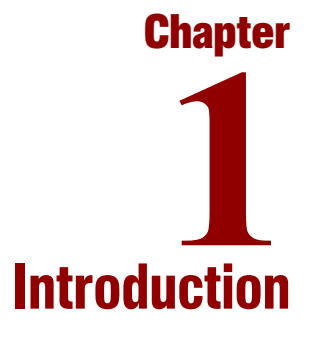

#### <span id="page-8-0"></span>In This Chapter:

- z *[About This Document](#page-9-0)*
- z *[Who Should Read This Document](#page-10-0)*
- z *[Prerequisite Documents](#page-10-1)*
- z *[Related Documents](#page-11-0)*
- z *[Overview of Service-Oriented Architecture](#page-11-1)*

## <span id="page-9-0"></span>About This Document

Mercury IT Governance Center™ has been enhanced to enable a service-oriented architecture (SOA). The implementation utilizes Web services and is limited to the following:

- Mercury Demand Management<sup>™</sup> and its corresponding workflow engine
- Mercury Time Management<sup>™</sup>
- Mercury Financial Management™

This document describes the Mercury IT Governance Center Web services interface and implementation. The chapters address the following topics:

• Chapter 1, *Introduction*, on page 9

Describes the organization and use of this document, plus provides a brief overview of service-oriented architecture.

• Chapter 2, *Mercury IT Governance Center Implementations*, on page 13

Provides overviews of the various Mercury IT Governance Center SOA implementations.

• Chapter 3, *Installation and Configuration*, on page 21

Describes the installation and configuration necessary to take advantage of this new functionality.

• Chapter 4, *Understanding the Web Services Implementation*, on page 27

Describes the relationship between Web services and Mercury IT Governance Center as well as introducing new terminology.

• Chapter 5, *Examples*, [on page 41](#page-40-1)

Provides sample scenarios using Web services with Mercury IT Governance Center.

• Chapter 6, *Reference*, [on page 49](#page-48-1)

Describes the technical implementation details including the Mercury IT Governance Center special commands and the Web services calls.

# <span id="page-10-0"></span>Who Should Read This Document

This document is for the following audience types and assumes that the reader has some basic understanding of Web services concepts and implementations.

- Application developers and configurators
- $\bullet$  User administrators
- System or instance administrators

#### For More Information

For information about audience types, see the *Guide to Documentation*.

## <span id="page-10-1"></span>Prerequisite Documents

Prerequisite documents include:

- **•** Getting Started
- *Key Concepts*
- z *Mercury Demand Management User's Guide*
- **•** Mercury Demand Management: Configuring a Request Resolution System
- z *Mercury Time Management User's Guide*
- z *Mercury Time Management Configuration Guide*
- z *Mercury Financial Management User's Guide*

#### For More Information

For information about these documents and how to access them, see the *Guide to Documentation*.

## <span id="page-11-0"></span>Related Documents

Supplemental documentation includes:

- z *System Administration Guide and Reference*
- **•** *Commands, Tokens, and Validation Guide and Reference*

#### For More Information

For information about these documents and how to access them, see the *Guide to Documentation*.

Commercially available documentation, such as *Java Web Services* by Dave Chappell and Tyler Jewell and published by O'Reilly and Associates, Inc., can also be helpful.

## <span id="page-11-1"></span>Overview of Service-Oriented Architecture

A service-oriented architecture allows business processes to interact in a platform- and language-neutral mode. These business processes can range from feature-rich, enterprise applications to discrete, stand-alone functions. A service-oriented architecture also enables distribution of the workload and functionality (provided by these business processes) across environments. The distributed processing can be highly localized, conducted throughout an enterprise, or global through the use of the Web.

Currently, implementation of a service-oriented architecture in Mercury IT Governance Center is based on Simple Object Access Protocol (SOAP) and Web services, both widely adopted and standardized interfaces.

Use of Web services provides a consistent interface for any non-Mercury IT Governance Center system calling into or out of Mercury IT Governance Center. This facilitates interoperability with business processes that are provided by third-party vendors or installed on non-supported platforms. SOAP is utilized for transactions between Mercury IT Governance Center instances.

<span id="page-12-1"></span>**Chapter** Mercury IT Governance Center **2** Implementations

<span id="page-12-0"></span>In This Chapter:

- **•** [Mercury Demand Management](#page-13-0)
	- *[Exporting Requests](#page-14-0)*
	- *[Exporting Status Changes](#page-15-0)*
	- *[Exporting Field Updates](#page-16-0)*
- z *[Mercury Time Management](#page-17-0)*
	- *[Exporting Time](#page-17-1)*
	- z *[Mercury Financial Management](#page-18-0)*
		- *[Exporting Budgets](#page-18-1)*

## <span id="page-13-0"></span>Mercury Demand Management

Web services are supported in Mercury Demand Management and its corresponding workflow engine. The following services are supported:

- $\bullet$  Incoming
	- **Delete requests.** Deletes the specified Mercury IT Governance Center requests.
	- **Get request types by field group.** Returns a list of request types that contain the specified field group.
	- **Get request type field.** Returns the description of all the fields in the specified request type.
	- **Import request.** Creates a new Mercury IT Governance Center request.
	- **Update remote reference.** Receives status and field updates, and applies them on the specified Mercury IT Governance Center request.
- $\bullet$  Outgoing
	- **Export request.** Special command ksc\_export\_request
	- **Export request status change.** Special command ksc\_export status change, or the background PENDING STATUS CHANGE service
	- **Export request fields.** Special command ksc\_export\_fields

#### <span id="page-14-0"></span>Exporting Requests

Request export is initiated through the Mercury IT Governance Center command-execution engine, by means of the ksc\_export\_request special command. When this command is executed, the following occurs:

- 1. All visible field values on the local request are gathered into a SOAP request.
- 2. The remote "import request" Web service is called with this SOAP request.

The request type name specified in the ksc export request command will be used in place of the local request's type and is used to determine which request type to use on the remote system when creating the imported request.

Only "visible" field values are exported. "Hidden" values (such as the internal keys behind the visible values displayed in the user interface) are not included in the exported SOAP request, since they typically represent information applicable only to the local environment. See *[Request Fields](#page-31-4)* on page 32 for additional details regarding field processing during request import.

Notes on the local request can be included in the export, if specified by the special command. All notes are included, including both user notes and field-change notes. In the remote system, user notes will be appended with the message "(Originally added by <*author's full name*>)."

References on the local request can be included in the export, if specified by the special command. All references are included as URL links, with the following exceptions:

- Release references are not exported, since no corresponding URL link is available for a Mercury IT Governance Center release.
- Existing remote references are not exported.

On the remote system, if the exported SOAP request is successfully imported, a remote reference will be created that links the new request with its source. Remote reference creation can be disabled if specified by the special command.

On the local system, if the request was successfully exported, then a remote reference will also be created on the local request that links it to the corresponding remote request. Remote reference creation on the local request can be disabled if specified by the special command.

In the typical use case, the result of request export will be a remote request that has a remote reference back to the local request. The local request will also have a remote reference to the remote request.

#### <span id="page-15-0"></span>Exporting Status Changes

Once a request is linked to a remote request through a remote reference, then the local request can send status updates to the remote request. This can occur in two ways:

• ksc\_export\_status\_change special command

The local request can send a status change to any remote references that it knows about. The special command takes a string argument that represents the status to be sent. When the command is invoked, the "update remote reference" Web service is called on all existing remote references.

If the remote system is a Mercury IT Governance Center system, then it receives the status update and loads the request specified by the "update remote reference" Web service request. If this request has a remote reference back to the request that made the Web service call, then the status of that remote reference record is updated with the new status.

In addition, if any eligible workflow step transition is found with a transition value that matches the new status, that transition is taken thereby progressing the workflow to the next step.

Field updates can also be specified in the ksc\_export\_status\_change command. These are specified as token-value pairs and will be included in the "update remote reference" SOAP request. Note that only "visible" value tokens are supported. When specifying the field values to be exported, remember to use the "visible" token syntax (as in "REQD.VP.FIELD\_X=[REQD.VP.FIELD\_Y]"). See *[Request Fields](#page-31-4)* [on page 32](#page-31-4) for additional details regarding Web service field processing.

• PENDING STATUS CHANGE background service

Requests in separate Mercury IT Governance Center instances that are linked to each other through remote references keep their statuses synchronized with the periodic PENDING STATUS CHANGE service. When this service is enabled, each change to the status field of a request is logged into the KNTA\_PENDING\_API\_CHANGES database table. (Enabling the PENDING\_STATUS\_CHANGE service is discussed in Chapter 3, *[Installation and Configuration,](#page-20-1)* on page 21.)

For each periodic run of the service, the following steps are completed:

- All records in KNTA\_PENDING\_API\_CHANGES are queried for requests that have one or more remote references.
- For each request, all status changes (since the last run of the service) are loaded.
- The status changes are reviewed in chronological order, and for each status change, a ksc\_export\_status\_change Web service call is sent to all remote references on that request.
- Each record in KNTA\_PENDING\_API\_CHANGES is deleted as it is successfully processed.

## <span id="page-16-0"></span>Exporting Field Updates

As previously mentioned, token-value pairs can be exported along with a status change as part of the ksc\_export\_status\_change command. If you want to send field updates with no status information, then the ksc\_export\_fields special command exists for this purpose.

Field updates are specified as token-value pairs on the special command. Note that only "visible" value tokens are supported. When specifying the field values to be exported, remember to use the "visible" token syntax (as in "REQD.VP.FIELD\_X=[REQD.VP.FIELD\_Y]"). See *[Request Fields](#page-31-4)* on page 32 for additional details regarding Web service field processing.

The local request can send field updates to any remote references that it knows about. When the command is invoked, the "update remote reference" Web service is called on all existing remote references.

If the remote system is a Mercury IT Governance Center system, then it receives the field updates and loads the request specified by the "update remote reference" Web service request. Fields are processed and, if applicable, applied on the remote request.

## <span id="page-17-0"></span>Mercury Time Management

Web services are supported in Mercury Time Management. The following services are supported:

- $\bullet$  Incoming
	- **Export time data.** Receives a filter containing the search criteria and returns the specified data from Mercury IT Governance Center.
- **Outgoing** 
	- **Export time data.** Special command ksc\_export\_actual\_time
	- **Export time data as XML.** Special command ksc\_export\_actual time\_as\_xml

#### <span id="page-17-1"></span>Exporting Time

Time export is initiated through the Mercury IT Governance Center command-execution engine by means of the ksc\_export\_actual\_time or ksc export actual time as xml special commands. When the command is executed, the following occurs:

1. All hours logged in different time sheets are gathered into a SOAP request.

The start date, end date, work item type, and work item ID specified for the ksc\_export\_actual\_time  $(or$  ksc\_export\_actual\_time\_as\_xml) are used to restrict the time sheets. The SOAP request contains aggregated information by work item type, work item ID/name, resource, charge code, rate, and activity.

For time logged against projects and tasks, the hours are rolled up to the master project. Also, resource and master user data is included in the SOAP request.

2. For ksc\_export\_actual\_time, the remote "update" Web service is called.

For ksc\_export\_actual\_time\_as\_xml, the SOAP body is saved as an XML-formated file.

## <span id="page-18-0"></span>Mercury Financial Management

Web services are supported in Mercury Financial Management. The following services are supported:

- $\bullet$  Incoming
	- **Create budget.** Creates a new budget on Mercury IT Governance Center.
	- **Export budget.** Receives a filter containing the search criteria and returns the specified data from Mercury IT Governance Center.
	- **Import budget.** Updates the budget data on Mercury IT Governance Center.
- $\bullet$  Outgoing
	- **Export budget.** Special command ksc\_export\_budget
	- **Export budget as XML.** Special command ksc\_export\_budget\_as xml

## <span id="page-18-1"></span>Exporting Budgets

Budget export is initiated through the Mercury IT Governance Center command-execution engine by means of the ksc\_export\_budget or ksc\_ export budget as xml special commands. When the command is executed, the following occurs:

1. Budget information is gathered into a SOAP request.

The budget name specified for the ksc\_export\_budget (or ksc\_export\_ budget as  $xml$ ) is used to find the budget. The SOAP request contains the budget, budget line, and budget line detail information.

2. For ksc\_export\_budget the remote "update" Web service is called.

For ksc\_export\_budget\_as\_xml, the SOAP body is saved as a XML-formated file.

# <span id="page-20-1"></span>**Chapter** Installation and Configuration **3**

#### <span id="page-20-0"></span>In This Chapter:

- z *[Release 6.0 SP4](#page-21-0)*
	- *[Installing Web Services](#page-21-1)*
	- *[Configuring Web Services](#page-21-2)*
	- *[Using Web Services with HTTPS](#page-24-0)*

## <span id="page-21-0"></span>Release 6.0 SP4

#### <span id="page-21-1"></span>Installing Web Services

Software in support of Web services is included in the Service Pack 4 download bundle. To install SP4, see the README that accompanies the download bundle.

Both the download bundle and README file can be obtained from the Mercury IT Governance Download Center at the following URL:

<http://itg.merc-int.com/support/download/login.jsp>

#### <span id="page-21-3"></span><span id="page-21-2"></span>Configuring Web Services

To configure Mercury IT Governance Server for Web services support, complete the following steps:

- 1. (Optional, although highly recommended) Create a backup copy of the Mercury IT Governance Center <*itg\_home*>/server.conf file.
- 2. Open the server.conf file for edit.
- 3. Verify that the following base address is specified:

```
com.kintana.core.server.BASE_URL=
                              http://<hostname>:<port>/<itg>
```
where the placeholders represent the following:

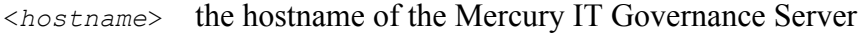

- <*port*> the port number for Web access
- <*itg*> the path where Mercury IT Governance Center is accessed
- 4. Enable Web services calls by adding (or modifying) the following setting:

com.kintana.core.server.ENABLE\_WEB\_SERVICES=true

5. Enable the PENDING STATUS CHANGE service by modifying (or adding) the following settings:

```
com.kintana.core.server.PENDING_STATUS_CHANGE_SERVICE_
                                                ENABLED=true
com.kintana.core.server.PENDING_STATUS_CHANGE_SERVICE_
                                              DELAY=<seconds>
com.kintana.core.server.PENDING_STATUS_CHANGE_SERVICE_
                                            POOL_SIZE=<size>
```
where the placeholders represent the following:

- <*seconds*> number of seconds before the next initiation of this service. Mercury recommends starting with 300 seconds (five minutes) and adjusting as necessary to ensure the desired system performance.
- <*size*> maximum number of threads for this service. Mercury recommends starting with five and adjusting as necessary to ensure the desired system performance.
- 6. Save the changes to the server.conf file.
- 7. Open the <*itg\_home>/conf/webservices.conf file for edit.*

For each remote server that will be called from the Mercury IT Governance Server, add the following setting in the credentials section:

```
<remoteServer baseURL="<protocol>://<hostname>:<port>/<path> 
                username="<username>" password="<password>">
```
where the placeholders represent the following:

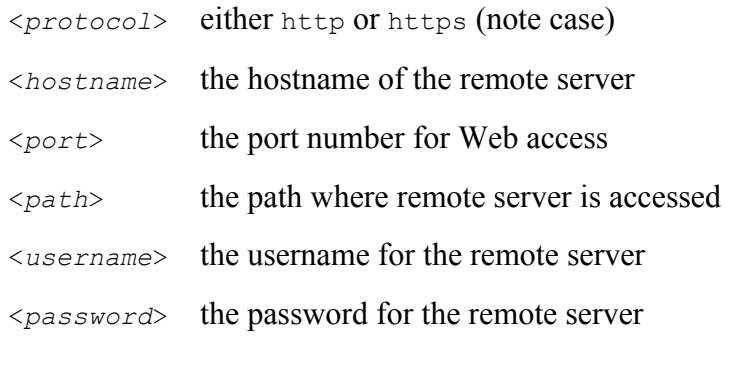

Make sure that the baseURL attributes match the BASE URL key in the server.conf file of the Mercury IT Governance Centers instances you will be calling, as well as the URL parameter for the ksc\_export\_request special command (see *[ksc\\_export\\_request](#page-62-1)* on page 63)

- 8. Save the changes to the webservices.conf file.
- 9. Stop, then restart the Mercury IT Governance Server.

#### <span id="page-24-0"></span>Using Web Services with HTTPS

To enable access to Mercury IT Governance Center Web services using HTTPS:

- 1. Enable Web services as described in *[Configuring Web Services](#page-21-2)*.
- 2. Configure an external Web server to use SSL as described in the *System Administration Guide and Reference*.

If Mercury IT Governance Center is used to call Web services on a remote server using HTTPS, you may need to import the certificate that was used to sign the remote server's SSL certificate into the JRE's trusted keystore.

You will need to do this if the certification authority (CA) is not one of the known certificate authorities that ship with the Java Runtime Environment (such as Verisign). If you use another CA, such as an authority internal to your organization, you will need to perform the following additional steps:

<span id="page-24-1"></span>1. Use the following command to import the certificate into the keystore:

```
keytool -import -trustcacerts -alias systemca 
              -file <CA_certificate> 
              -keystore <JRE_home>\lib\security\jssecacerts 
              -storepass <password>
```
where the placeholders represent the following:

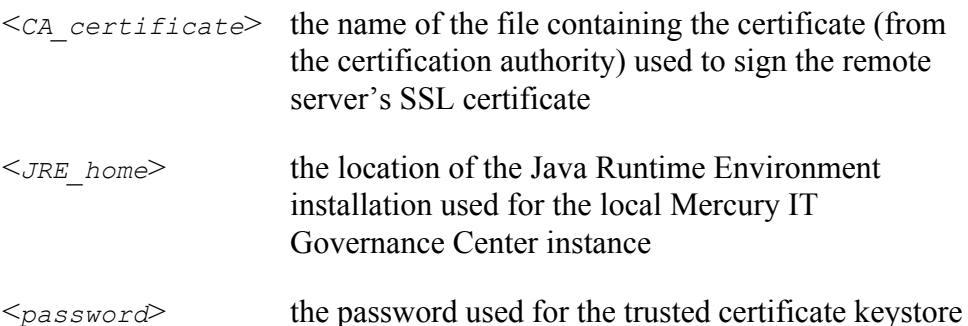

If the jssecacerts keystore does not already exist, a new one will be created with the password you specified.

See<http://java.sun.com/j2se/1.4.2/docs/tooldocs/windows/keytool.html> and<http://www.churchillobjects.com/c/11201e.html> for more information about the keytool utility.

2. Open the server.conf file for edit.

3. Add the following setting to the file:

```
com.kintana.core.server.WEB_SERVICES_SSL_KEYSTORE_
                                         PASSWORD=<password>
```
where the placeholder represents the following:

<*password*> the password entered in [step 1](#page-24-1)

4. Save the changes to the server.conf file.

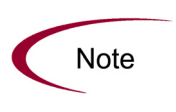

If you call Web services on a remote server using HTTPS, both the baseURL attribute in the webservices.conf file on the local system and the BASE\_URL key in the server.conf on the remote system should use the https:// prefix instead of http://.

<span id="page-26-1"></span>Understanding the Web Services **4** Implementation

**Chapter**

<span id="page-26-0"></span>In This Chapter:

- z *[Mercury Web Services Concepts](#page-27-0)*
	- *[Supervisor and Subordinate Relationships](#page-27-1)*
	- *[Local versus Remote](#page-27-2)*
	- *[Remote Reference](#page-27-3)*
- **•** *[Architecture Elements](#page-28-0)* 
	- *[Field-Mapping Requirements](#page-28-1)*
	- *[Authentication](#page-28-2)*
	- *[Logging](#page-29-0)*
	- *[Security](#page-29-1)*
	- *[Field-Level Security](#page-30-1)*
	- *[Remote References](#page-31-0)*
	- *[Request Fields](#page-31-2)*
	- *[Error Handling](#page-38-0)*

## <span id="page-27-0"></span>Mercury Web Services Concepts

This section introduces several concepts that are unique to, or are important for understanding Mercury's Web services implementation. Unless otherwise specified, the following information pertains to Mercury Demand Management, Mercury Time Management, and Mercury Financial Management.

#### <span id="page-27-1"></span>Supervisor and Subordinate Relationships

The term "supervisor" is used to refer to the host that is governing the overall workflow processes.

The word "subordinate" denotes the system where the supporting business processes are being conducted.

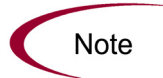

Your business processes and workflows define whether Mercury IT Governance Center instances are supervisors, subordinates, both, or neither.

#### <span id="page-27-2"></span>Local versus Remote

Terminology associated with the supervisor are generally discussed using their normal form (for example, workflow or request). Occasionally for clarity and distinction, these terms may be preceded by "local," further indicating that these are supervisor-centric (for example, local workflow).

When terms are associated with a subordinate, they are preceded by "remote" (for example, remote workflow or remote request).

#### <span id="page-27-3"></span>Remote Reference

To facilitate interoperability with Mercury IT Governance Center, a new subentity has been created and termed "remote reference." This entity exists within the standard reference section of a Mercury Demand Management request in a "remote reference" subsection.

This remote reference provides a reference to an entity or object on a subordinate and provides a mechanism for status messaging.

Remote references include: identifier, description, URL, and status attributes. Each of these attributes are described in more detail later in this chapter.

# <span id="page-28-0"></span>Architecture Elements

## <span id="page-28-1"></span>Field-Mapping Requirements

For Mercury Demand Management, integration between Mercury IT Governance Center instances requires no middleware. Data is transmitted as SOAP requests. An optional XSL transformation file can be provided.

For integrations between Mercury IT Governance Center instances and non-Mercury IT Governance Center systems, the development of middleware may be required. Where XSL transformations are not sufficient, the middleware solution must handle field mappings and translations.

## <span id="page-28-2"></span>Authentication

The implementation of Web services security relies solely on secure connections via HTTPS. All Web services interactions are performed under a unique Web services account specified in the server.conf file as described in *[Configuring Web Services](#page-21-3)* on page 22.

The Mercury IT Governance Server needs to have its own SSL server certificate (also described in *[Configuring Web Services](#page-21-3)* on page 22). Additionally, client-side authentication is required and should be implemented using SSL server certificates.

#### <span id="page-29-0"></span>Logging

Whenever a Web service is invoked on an Mercury IT Governance Center system, Mercury IT Governance Center verifies that the specified transaction name has not already been used by the calling system. If a previously-used name is provided, the Web service call is rejected and an error is returned.

If the transaction name has not already been used, the following information is added to the KNTA\_OPENAPI\_TXN\_AUDIT table.

- $\bullet$  Timestamp
- Request Header object including:
	- Caller name
	- Transaction name
	- **Audit note**
- Operation name (Web service call)

#### <span id="page-29-1"></span>**Security**

For Mercury Time Management and Mercury Financial Management, all features described in this document (both Web services and Mercury IT Governance Center special commands) bypass budget and time sheet security. It is assumed that the external system accessing Mercury IT Governance Center has sufficient privileges. When budgets are exported, all budgets that match the criteria are exported regardless of access. Similarly, for time sheet information, all hours that match the criteria are exported regardless of access.

Also, budgets are created or updated regardless of security and budget status.

For Mercury Time Management, an update service is not provided.

#### <span id="page-30-0"></span>Non-updateable Fields

For Mercury Time Management and Mercury Financial Management, the non-updateable fields are detailed in *[Table 4-1](#page-30-2)*.

<span id="page-30-2"></span>*Table 4-1. Non-updateable fields*

| Field                   | Description                                                                                            |
|-------------------------|----------------------------------------------------------------------------------------------------|
| <b>Budget name</b>      | Any change of value for the budget name in an incoming<br>SOAP request generates an error.             |
| Budget ID               | Any change of value for the budget ID in an incoming<br>SOAP request generates an error.               |
| Associated with type    | Any change of value for the type association in an<br>incoming SOAP request generates an error.        |
| Associated with name    | Any change of value for the name association in an<br>incoming SOAP request generates an error.        |
| Start period name       | Any value for the start period name in an incoming SOAP<br>request is ignored.                         |
| Start period start date | Any change of value for the start period start date in an<br>incoming SOAP request generates an error. |
| End period name         | Any value for the end period name in an incoming SOAP<br>request is ignored.                           |
| End period start date   | Any change of value for the end period start date in an<br>incoming SOAP request generates an error.   |
| Period type             | Any change of value for the period type in an incoming<br>SOAP request generates an error.             |
| Region                  | Any change of value for the region in an incoming SOAP<br>request generates an error.                  |
| Base currency           | Any change of value for the base curency in an incoming<br>SOAP request generates an error.            |

## <span id="page-30-1"></span>Field-Level Security

All features described in this document (both Web services and related Mercury IT Governance Center special commands) bypass field-level security.

When a request is exported, all fields are exported. Conversely, when a request is imported, all fields are imported regardless of the account being used to access the Web service. However, these may be subject to the limitations described in *[Request Fields](#page-31-2)* on page 32.

#### <span id="page-31-0"></span>Remote References

For Mercury Demand Management, a remote reference represents a remote entity that is linked to a Mercury IT Governance Center request via Web services. Remote references appear in the References section in the user interface of a Mercury IT Governance Center request. They can only be created through Web services, by exporting or importing a Mercury IT Governance Center request. There is no facility in the user interface to create a remote reference.

#### <span id="page-31-1"></span>Request Copy Functionality

For Mercury Demand Management, a special note is warranted here about copying requests. Because remote references are only created through an explicit Web service export/import transaction, they are not included in the standard request copy functionality. When a user copies a Mercury IT Governance Center request through the user interface, remote references are not copied.

Since exporting a request is essentially an extension of copying a request, any existing remote references on the request being exported are not included in the resulting SOAP request.

Remote references are created only through Web services, during Mercury IT Governance Center request export or import.

#### <span id="page-31-4"></span><span id="page-31-2"></span>Request Fields

For Mercury Demand Management, when a request is imported or new field values are provided by either the ksc\_export\_status\_change or ksc\_ export fields special commands, the fields are processed according to the rules described in the following sections.

#### <span id="page-31-3"></span>Ignored Fields

For Mercury Demand Management, the non-updateable request fields detailed in *[Table 4-2](#page-32-0)* will not be imported or are handled specially.

<span id="page-32-0"></span>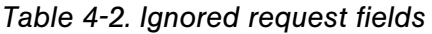

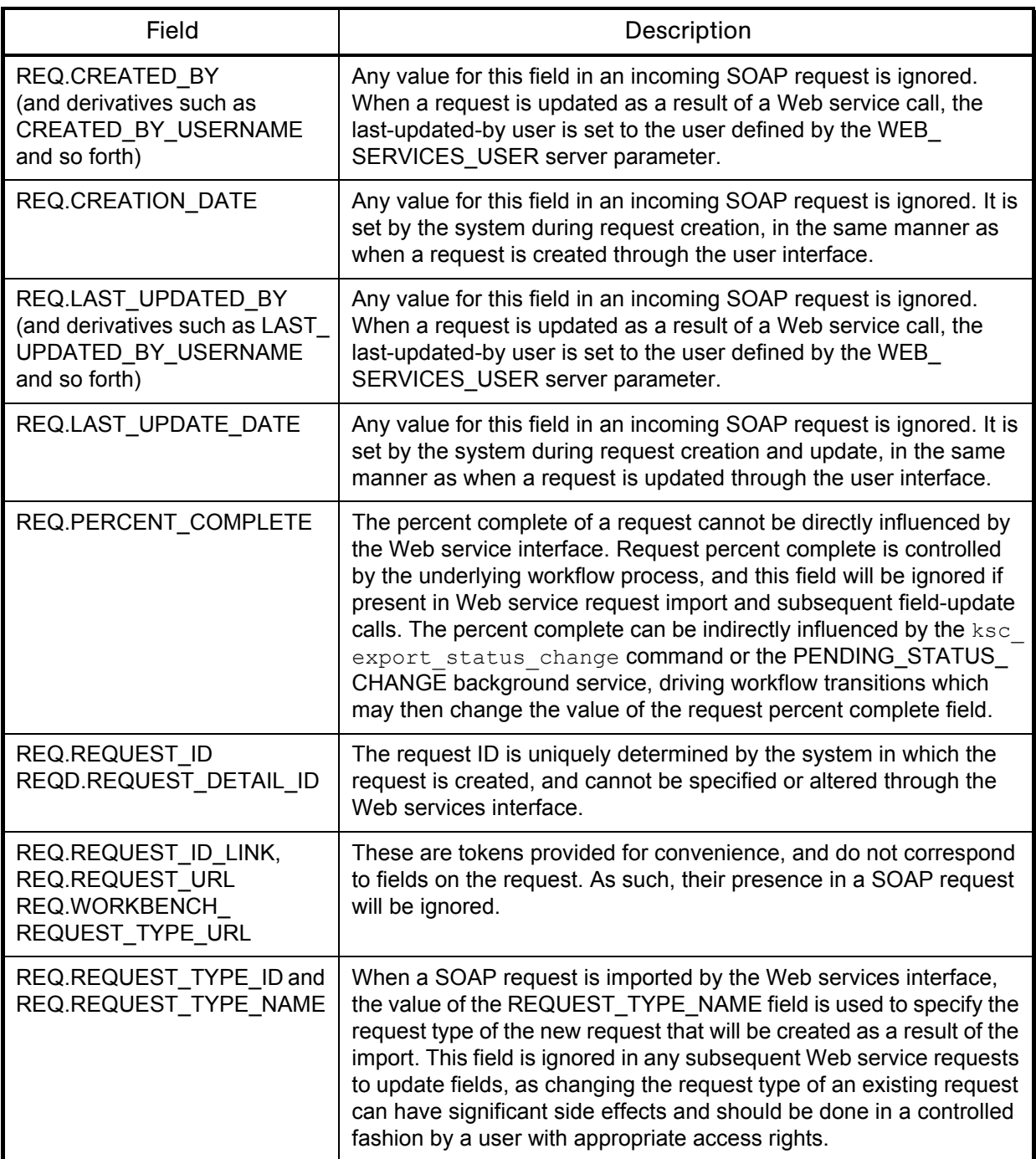

*Table 4-2. Ignored request fields*

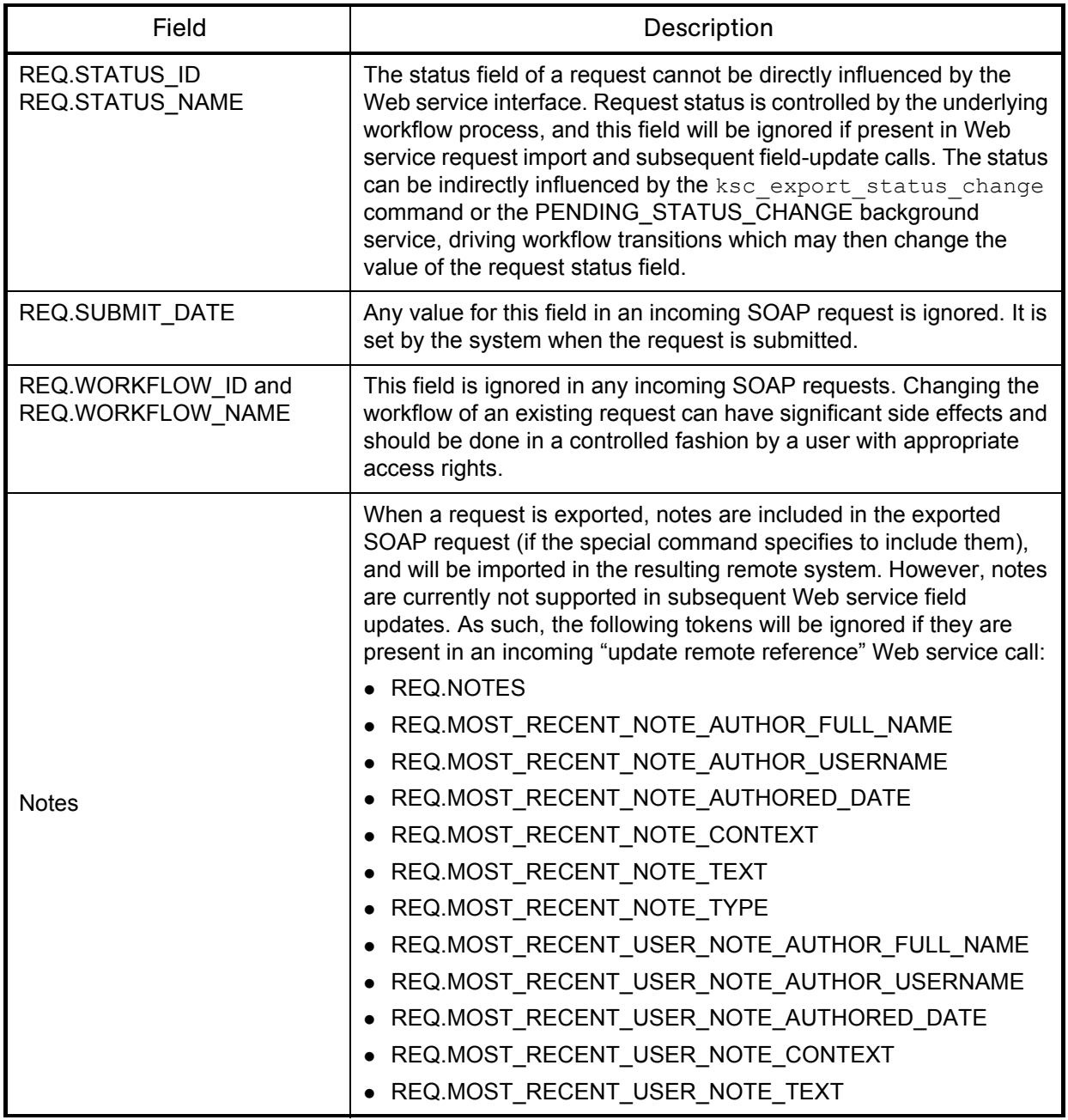

#### <span id="page-34-0"></span>Visible and Hidden Parameters

For Mercury Demand Management, the Web services interface handles "visible" values for all supported fields. "Hidden" values (such as the internal keys behind the visible values displayed in the user interface) are not processed by the inbound Web services interface, since they typically represent information applicable only to the local environment, and meaningless in the remote environment.

This is handled automatically during request export, but care must be taken when specifying individual field values using the ksc export fields or ksc\_export\_status\_change commands. If you are using tokens to refer to values that you want to export on the local request, be sure to use the "visible" parameter syntax. For example:

ksc\_export\_fields "REQD.VP.FIELD\_X=[REQD.VP.FIELD\_Y]" ksc end of parameters

This is valid. The visible value of local field FIELD\_Y will be sent and will be populated into FIELD X on the remote request (if the value is valid in the remote environment).

• ksc\_export\_fields "REQD.P.FIELD\_X=[REQD.P.FIELD\_Y]" ksc\_end\_of\_parameters

This may not be valid. The hidden value of local field FIELD\_Y will be sent and this most likely will not be a valid value for FIELD\_X on the remote system. However, there may be cases where you do explicitly want to send the hidden value of a field to the remote system. If this is required, it is important to remember that the value will be validated as a visible value on FIELD  $\bar{X}$  in the remote system. For example, if FIELD  $\bar{X}$  is an auto-complete, then the value will be entered as cull text in the standard auto-complete processing, as if the user had typed that value directly into the auto-complete field in the user interface.

#### <span id="page-34-1"></span>Multi-value Auto-complete Fields

For Mercury Demand Management, auto-complete fields with multi-select capability are fully supported by the ksc\_export\_request command, and will be correctly validated by the request import process in the remote system. However, multiple values cannot be sent with individual token-value pairs in the ksc\_export\_fields and ksc\_export\_status\_change commands. In these cases, all values are processed as single values.

#### <span id="page-35-0"></span>Processing Order

For Mercury Demand Management, all incoming SOAP fields that are found to have a corresponding field defined on the request (onto which they are being applied) are then processed to apply the new value. The fields are ordered according to their position in the user interface layout (left-to-right, top-to-bottom) and processing occurs in this order. This provides some level of predictability in field processing, thereby facilitating field-change rule processing and other potential dependencies.

#### <span id="page-35-1"></span>Field-Change Rules

For Mercury Demand Management, rules can be defined on request types and in table component validations to specify dependencies between fields in the respective request or table. These rules are triggered when a field value changes. In the Web services interface, when a field value is updated, any existing field-change rules are run. The result should be the same as if a user in the user interface manually entered the new field value.

#### <span id="page-35-2"></span>Field Validation

Each time a new value is applied into a field, the value is validated to ensure that it is allowed in that field. If a value is found to be invalid, then an error is generated. Validation is attempted on all incoming SOAP fields (with valid tokens) and errors are collected. The transaction fails if, after attempting all field validations, there exists one or more errors. All errors collected during validation are summarized in the corresponding exception that is then returned to the Mercury IT Governance Center instance that made the Web service call.

Each type of field component has different validation logic and some are not supported, as shown in *[Table 4-3](#page-36-0)*.
| Type               | <b>Validation Logic</b>                                                                                                    |
|--------------------|----------------------------------------------------------------------------------------------------|
| Attachment         | Not supported. Field is ignored and no error is<br>generated.                                                                                                    |
| Auto Complete List | If the incoming value is just a single string value, then<br>the value is validated according to the following logic:                                                                                                    |
|                    | • If the value is empty (NULL or ""), then apply an<br>empty value to the request field and don't do any<br>more work.                                                                                                    |
|                    | • If the value is not empty, then run the auto-complete<br>using the incoming value as the cull text.                                                                                                    |
|                    | • If there are no matches, an error is generated                                                                                                    |
|                    | • If there is one match, then apply the matching value<br>to the request field.                                                                                                    |
|                    | • If there are many matches, then search for an exact<br>match. If an exact match is found, then apply that<br>value to the request field. If no exact match is found,<br>an error is generated.                                                                                                  |
|                    | If the incoming value is a multiple-value SOAP field with<br>more than one value, then the request auto-complete<br>field is tested to see whether it supports multiple values.<br>If not, an error is generated. If so, then each single value<br>is validated according to the following logic: |
|                    | • If the value is empty (NULL or ""), then an error is<br>generated.                                                                                                    |
|                    | • If the value is not empty, then run the auto-complete<br>using the incoming value as the cull text.                                                                                                    |
|                    | • If there are no matches, an error is generated.                                                                                                    |
|                    | • If there is one match, then apply the matching value<br>to the request field.                                                                                                    |
|                    | • If there are many matches, then search for an exact<br>match. If an exact match is found, then apply that<br>value to the request field. If no exact match is found,<br>an error is generated.                                                                                                  |
|                    | If all values are validated with no errors, then they are<br>concatenated back together and applied to the request<br>field.                                                                                                    |
| <b>Budget</b>      | Not supported. Field is ignored and no error is<br>generated.                                                                                                    |
| Date Field         | Incoming value is tested to ensure that it is a valid date.<br>If the value is not a valid date, an error is generated.                                                                                                    |

*Table 4-3. Validation logic for fields*

.

| <b>Type</b>              | <b>Validation Logic</b>                                                                                                    |
|--------------------------|----------------------------------------------------------------------------------------------------|
| Directory Chooser        | Incoming value is set on the request field with no further<br>validation.                                                                                                    |
| Drop Down List           | Incoming value is tested to ensure that it exists within<br>the available options in the drop down list. If the value is<br>not present in the list, an error is generated.                                                                                                    |
| File Chooser             | Incoming value is set on the request field with no further<br>validation.                                                                                                    |
| <b>Financial Benefit</b> | Not supported. Field is ignored and no error is<br>generated.                                                                                                    |
| Password Field           | Not supported. Field is ignored and no error is<br>generated.                                                                                                    |
| Radio Buttons (Yes / No) | If the incoming value is "Y" or "Yes" (or internationalized<br>equivalent), then the "Yes" option is chosen. Otherwise<br>the "No" option is chosen.                                                                                                    |
| Resource Pool            | Not supported. Field is ignored and no error is<br>generated.                                                                                                    |
| <b>Staffing Profile</b>  | Not supported. Field is ignored and no error is<br>generated.                                                                                                    |
| <b>Table Component</b>   | If the incoming value is not a SOAP table field, an error<br>is generated. Otherwise, each cell value within the<br>SOAP table field is processed as an individual field<br>within the table component on the request, following the<br>same validation logic as described in this table. |
| <b>Text Area</b>         | Incoming value is set on the request field with no further<br>validation.                                                                                                    |
| <b>Text Field</b>        | Incoming value is set on the request field with no further<br>validation.                                                                                                    |
| Web Address (URL)        | Incoming value is set on the request field with no further<br>validation.                                                                                                    |

*Table 4-3. Validation logic for fields*

# Error Handling

If a Web service call succeeds, no additional information is returned in the response If it fails, an error is returned. Errors generated by a Web service call will contain a code and corresponding message. The error codes are shown in *[Table 4-4](#page-38-0)*.

<span id="page-38-0"></span>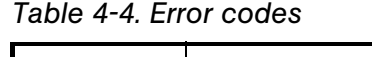

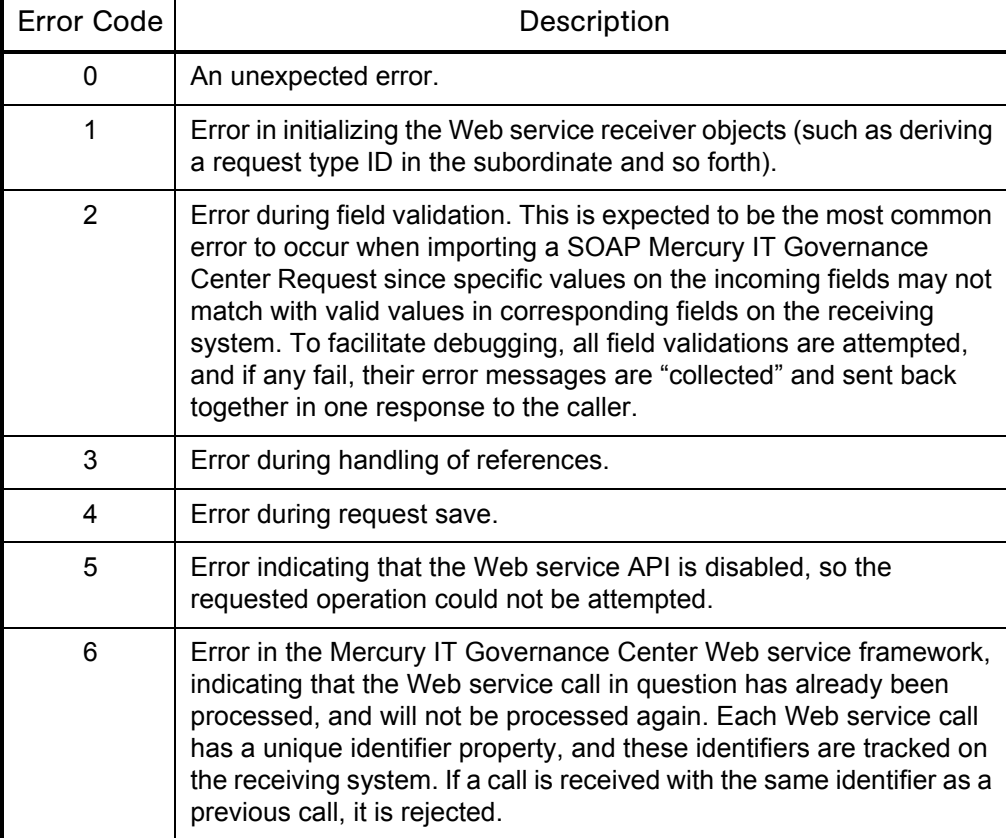

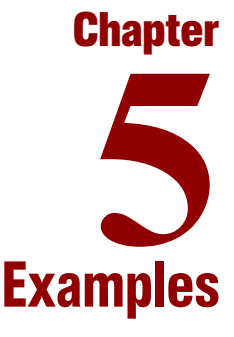

#### In This Chapter:

- z *[Scenario: Defect Resolution](#page-41-0)*
	- *[Description](#page-41-1)*
	- *[Workflows](#page-43-0)*
	- *[Web Services](#page-44-0)*

# <span id="page-41-0"></span>Scenario: Defect Resolution

# <span id="page-41-1"></span>**Description**

The research and development (R&D) team develops and implements corrections to programming errors (defects). Once corrective action is completed, the defect is tested by the quality assurance (QA) team and R&D notified if the test passed or failed.

The R&D process is tracked on a Mercury IT Governance Center system whereas the QA process is monitored elsewhere. Web services are used by the R&D team to request defect validation and obtain the status of the testing.

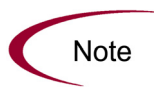

It is important to keep in mind that Web services interactions can also take place between multiple Mercury IT Governance instances or, if Web services are provisioned, between mutiple third-party systems, none of which are Mercury IT Governance Center instances.

*[Figure 5-1](#page-42-0)* shows the following Web services interactions between the two systems.

• **Software defect.** The supervisor workflow (QA handoff) creates a remote request to the subordinate for testing.

The supervisor task awaits the results of the testing.

The remote workflow (Start QA testing) is initiated on the subordinate.

• **Test status.** Once the testing is complete (Test complete), a status update is sent from the subordinate to the supervisor (Wait for QA).

The supervisor task now takes the appropriate path based on the status of the testing.

The subordinate workflow is completed and exited.

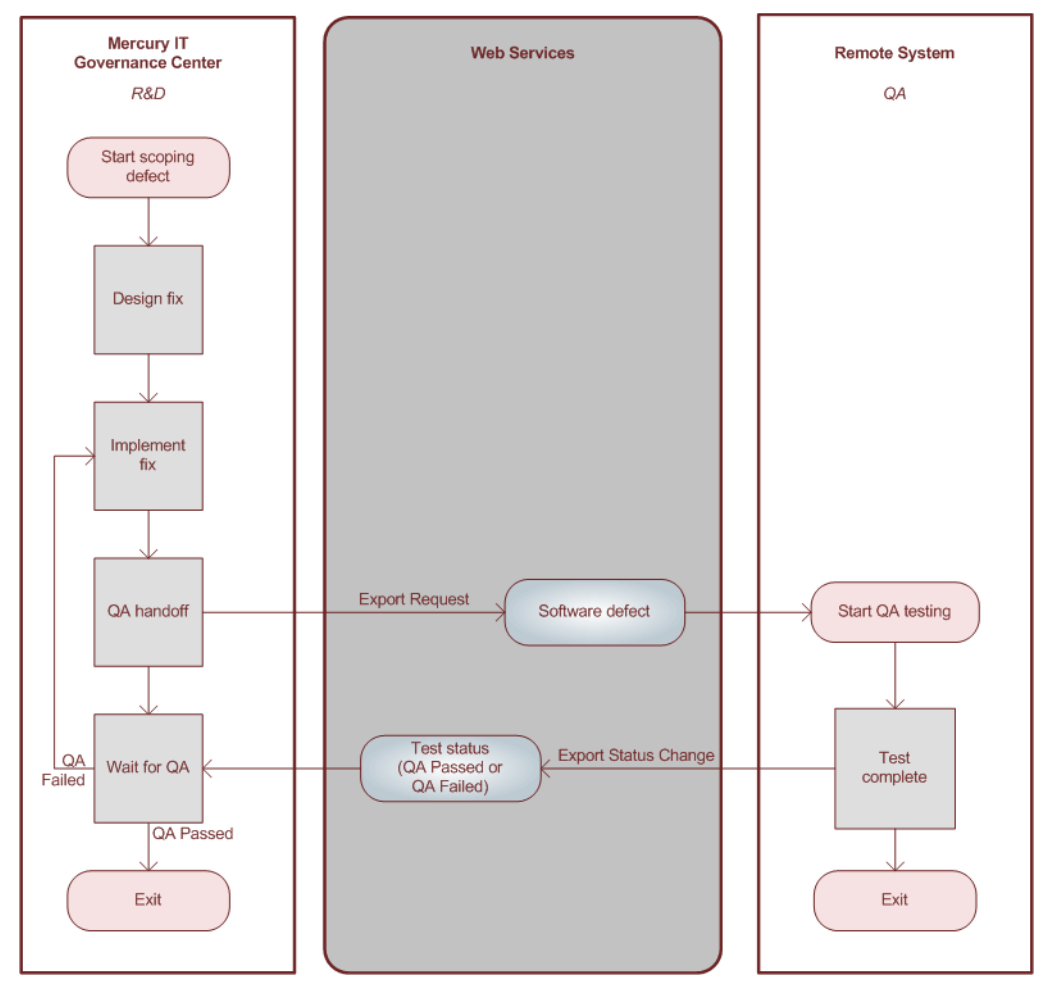

<span id="page-42-0"></span>*Figure 5-1. Sample scenario*

### <span id="page-43-0"></span>**Workflows**

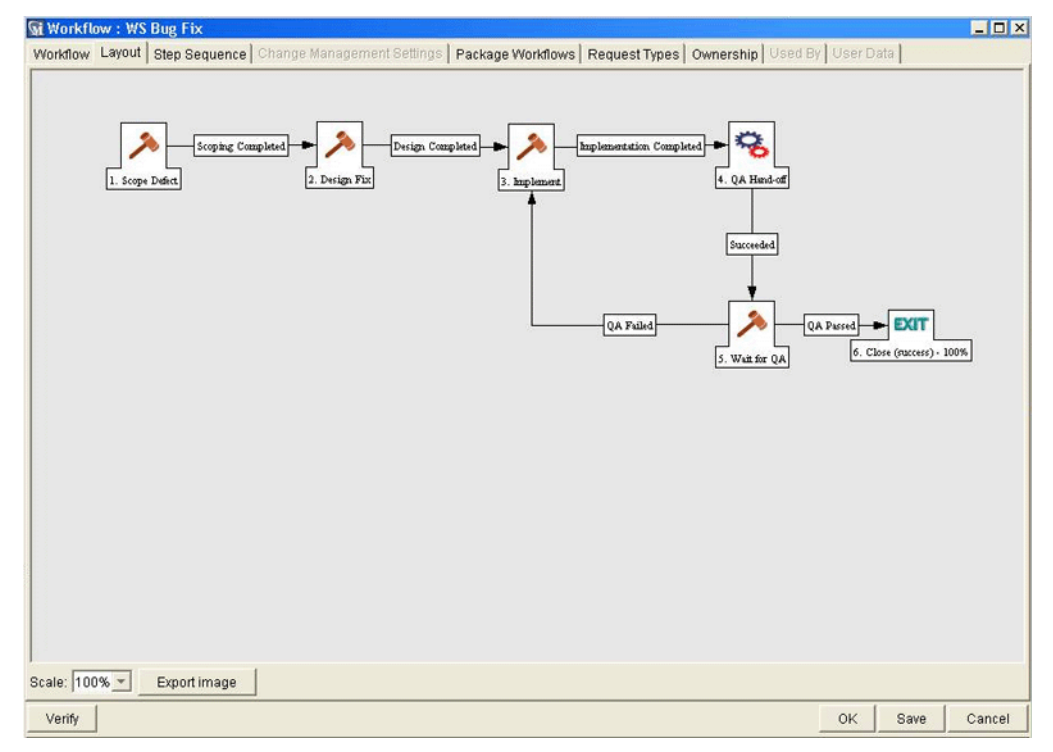

The Mercury IT Governance Center workflow is shown in *[Figure 5-2](#page-43-1)*.

<span id="page-43-1"></span>*Figure 5-2. Mercury IT Governance Center workflow*

### <span id="page-44-0"></span>Web Services

## Export Request

For this scenario, the following special command is used by the supervisor to request testing of the corrective action. *[Figure 5-3](#page-44-1)* shows the command from the Workbench.

ksc\_export\_request "http://qa/itg" "Software Defect" true true true true

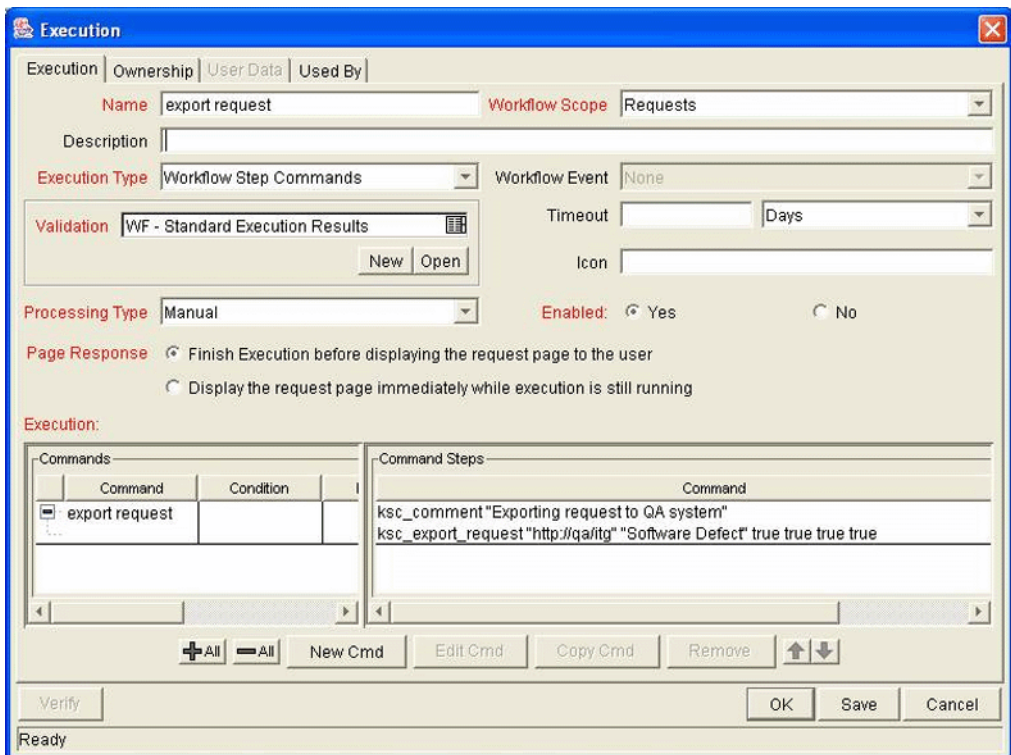

<span id="page-44-1"></span>*Figure 5-3. Export request*

### Export Request Status Change

For this scenario, a special command similar to the following is used by the subordinate (if the application is hosted on a Mercury IT Governance Center instance) to update the status of the request. *[Figure 5-4](#page-45-0)* shows the command from the Workbench.

```
ksc_export_status_change "QA Passed" REQD.VP.COMPLETION_DATE="[REQD.VP.COMPLETION_DATE]" REQD.VP.COMPLETED_BY="[REQD.VP.COMPLETED_BY]"<br>ksc_end_parameters
```
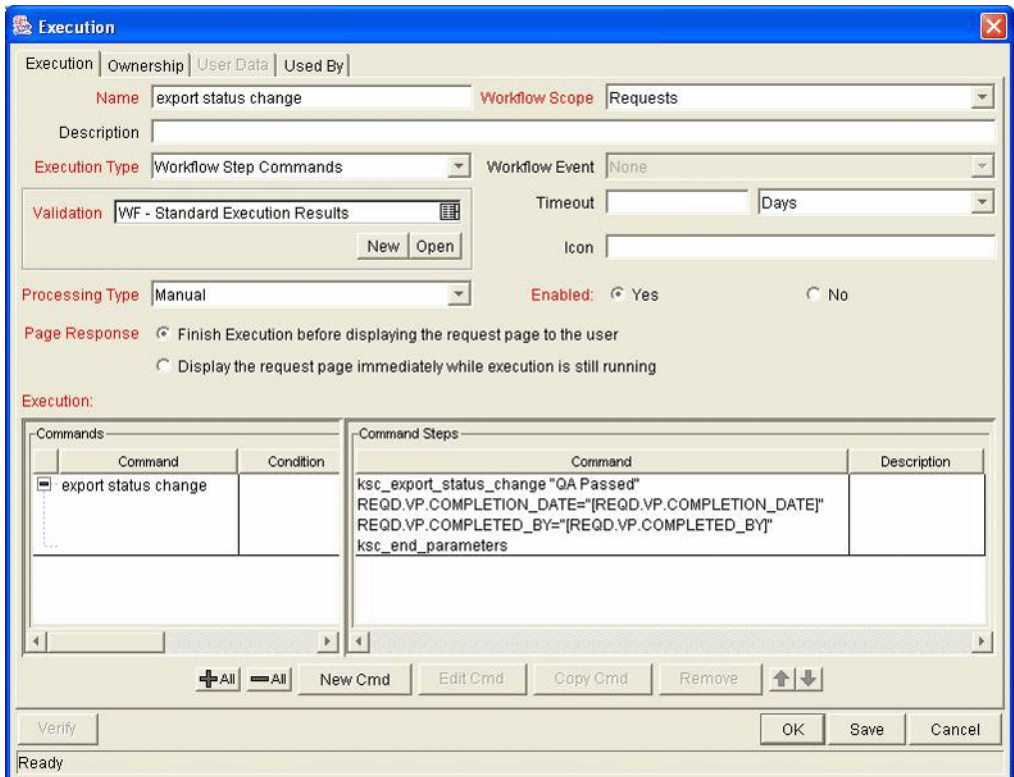

<span id="page-45-0"></span>*Figure 5-4. Export request status change*

# Export Request Fields

A special command similar to the following is used by the subordinate (if the application were hosted on a Mercury IT Governance Center instance) to update a field value for the request. *[Figure 5-5](#page-46-0)* shows the commands from the Workbench.

```
ksc_export_fields
REQD.VP.COMPLETION_DATE="[REQD.VP.COMPLETION_DATE]" REQD.VP.COMPLETED_BY="[REQD.VP.COMPLETED_BY]"<br>ksc_end_parameters
```
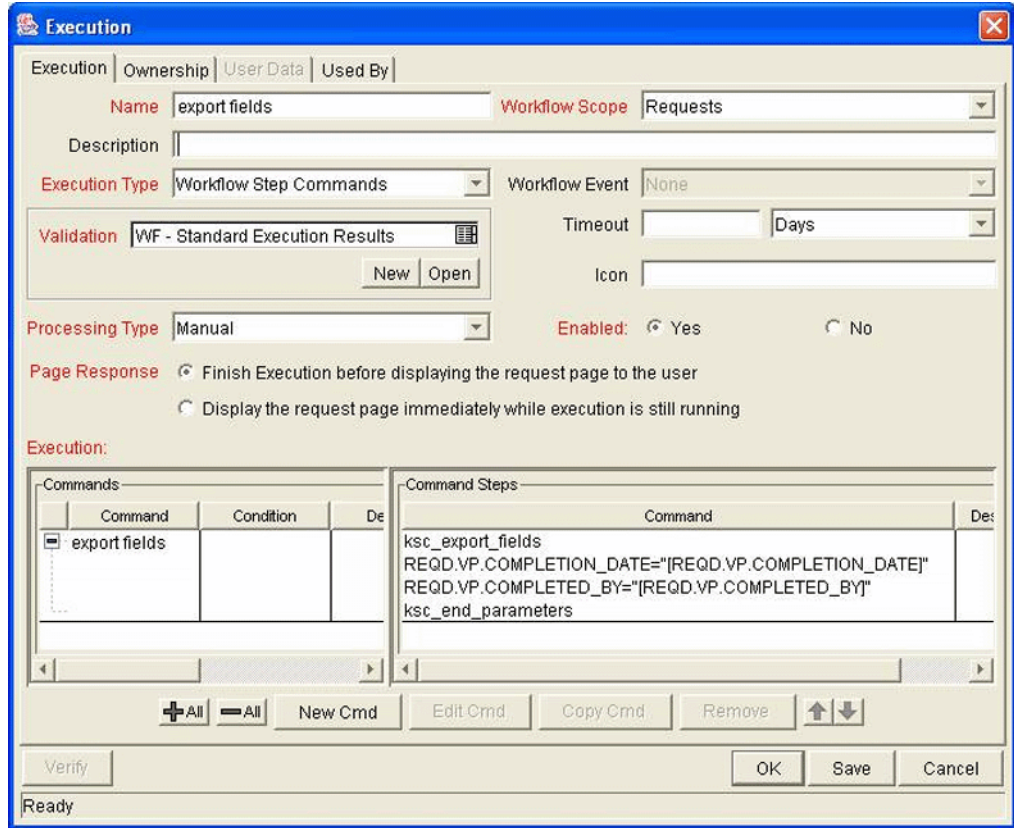

<span id="page-46-0"></span>*Figure 5-5. Export request fields*

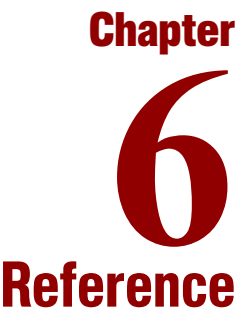

#### In This Chapter:

- z *[Web Services Calls](#page-49-0)*
	- *[Web Service Definition Language Specification](#page-49-1)*
	- *[Mercury Demand Management](#page-50-0)*
	- *[Mercury Time Management](#page-55-0)*
	- *[Mercury Financial Management](#page-57-0)*
- z *[Mercury IT Governance Center Special Commands](#page-60-0)*
	- *[Mercury Demand Management](#page-60-1)*
	- *[Mercury Time Management](#page-65-0)*
	- *[Mercury Financial Management](#page-69-0)*

# <span id="page-49-0"></span>Web Services Calls

### <span id="page-49-1"></span>Web Service Definition Language Specification

The Web Service Definition Language (WSDL) specification used in conjunction with the Mercury IT Governance Server can be downloaded from your Mercury IT Governance Server. Individual WSDL files exist for each Mercury product and can be found at the following URLs:

• Mercury Demand Management

<*base\_url*>/services/Request?wsdl

• Mercury Time Management

<*base\_url*>/services/TM?wsdl

• Mercury Financial Management

<*base\_url*>/services/Finance?wsdl

where the  $\langle \text{base} \rangle$  urless placeholder represents the base URL for Web access to Mercury IT Governance Center.

For clarity in this document, Mercury utilizes Java notation to describe service call syntax. Please refer to the WSDL specification for an accurate description of the data types and schema used with Mercury IT Governance Center.

All Mercury IT Governance Center Web services may return a SOAP fault to the caller. If a valid SOAP request is received by a Mercury IT Governance Server and an error occurs while processing the request, a ProcessingError object is returned and contains a list of error messages.

# <span id="page-50-0"></span>Mercury Demand Management

### deleteRequests

#### **Description**

deleteRequests allows a remote system to delete one or more requests on Mercury IT Governance Center. Each of the specified request IDs will be deleted, if it exists on the Mercury IT Governance Center instance. Requests that do not exist on the instance are ignored and no error is generated.

The number of requests that were deleted is returned.

#### **Syntax**

```
int deleteRequests (RequestHeader <header>, String[], 
<requestIDs>)
```
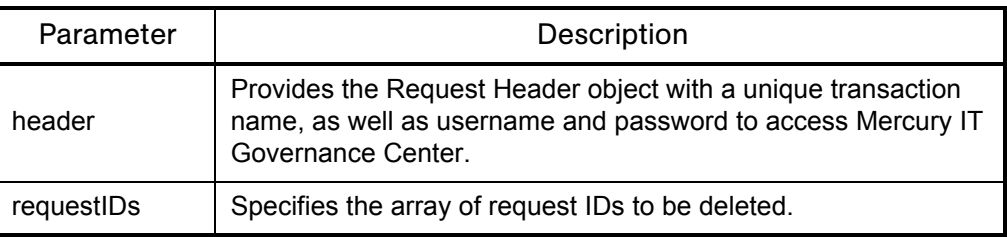

# getRequestTypesByFieldGroup

#### **Description**

getRequestTypesByFieldGroup allows a remote system to call Mercury IT Governance Center and retrieve a list of request types that contain the specified field group.

#### **Syntax**

```
String[] getRequestTypesByFieldGroup (RequestHedader <header>, 
String <fieldGroup>)
```
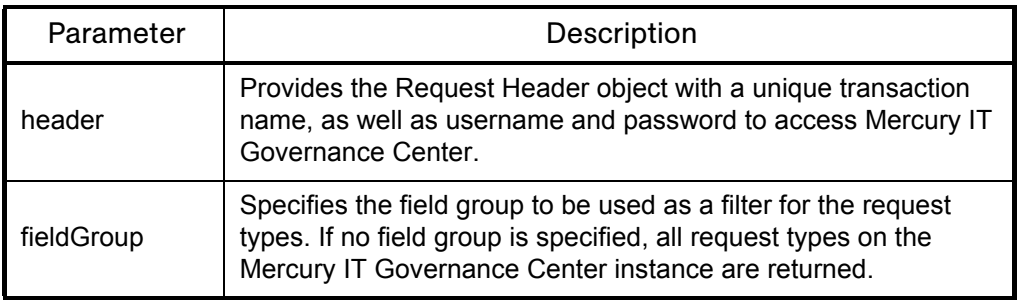

# getRequestTypeFields

#### **Description**

getRequestTypeFields allows a remote system to call Mercury IT Governance Center and retrieve the description of all the fields in the specified request type.

An array of FieldMetaData objects are returned, each describing a single field in the specified request type.

#### **Syntax**

```
FieldMetaData[] getRequestTypeFields (RequestHeader <header>, 
String <requestType>)
```
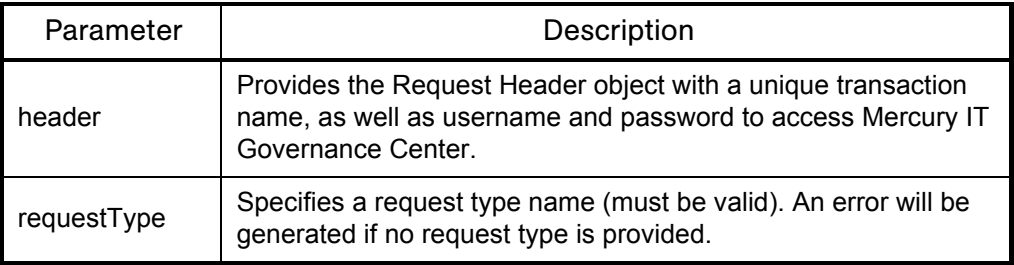

### <span id="page-53-0"></span>**importRequest**

#### **Description**

importRequest allows a remote system to call Mercury IT Governance Center and instructs it to create a request within Mercury Demand Management.

The request parameter must include the REQ.REQUEST\_TYPE\_NAME field. This field will determine the type of the new request.

The new request will use the default workflow.

The service returns a Response object that contains a single RemoteReference pointing to the new request.

Refer to Chapter 4, *[Understanding the Web Services Implementation,](#page-26-0)* [on page 27](#page-26-0) for a discussion of how fields and validation are treated when importing requests into Mercury IT Governance Center.

#### **Syntax**

```
Response importRequest (RequestHeader <header>, Request 
<request>)
```
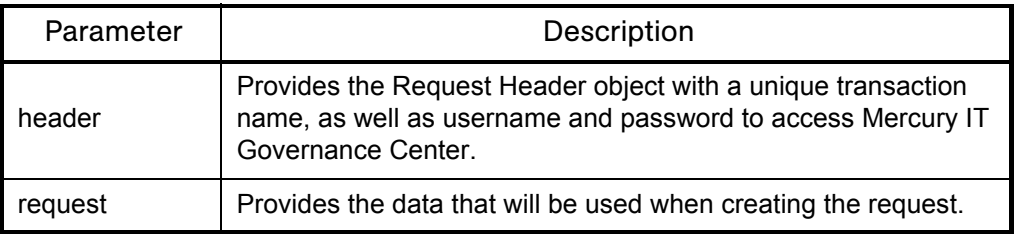

### <span id="page-54-0"></span>updateRemoteReference

#### **Description**

updateRemoteReference allows a subordinate to notify Mercury IT Governance Center of a change in status for a particular remote reference.

These updates can result in the following actions:

- If data is provided, the corresponding fields in the request will be updated with the new values. Keep in mind that transactions must be unique and that the receiver and source parameters are crucial.
- If the workflow is at a step that has an outbound transition that matches the new status, the workflow transition will be followed.
- The "status" display of the remote reference on the Request page in Demand Management will be updated.
- $\bullet$  Returns an integer value which is always set to 0.

#### Syntax

```
int updateRemoteReference (RequestHeader <header>, Identifier 
<receiver>, Identifier <source>, String <status>, Field[] 
<field>)
```
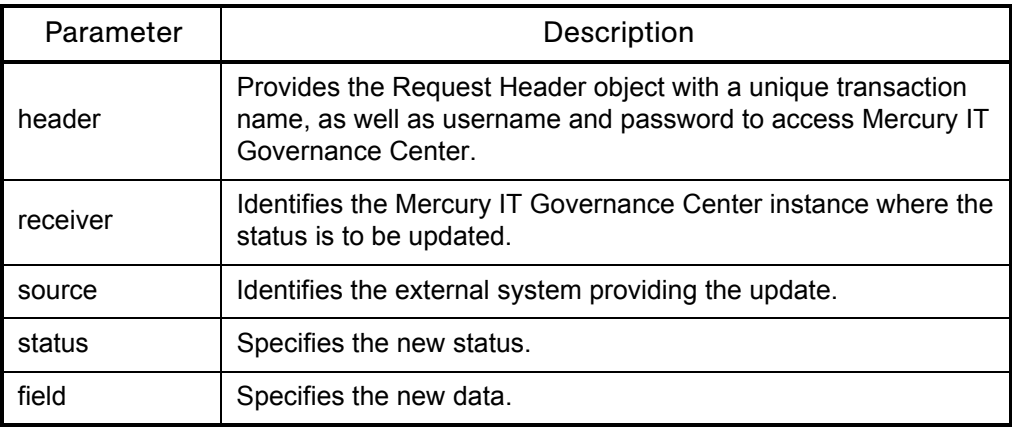

# <span id="page-55-0"></span>Mercury Time Management

#### read

#### **Description**

read allows a remote system to call Mercury IT Governance Center and retrieve the time data for the specified period.

A ReadResponse is returned and contains the header, a response message, and the data.

#### **Syntax**

ReadResponse read (ReadMessage <*readMessage*>)

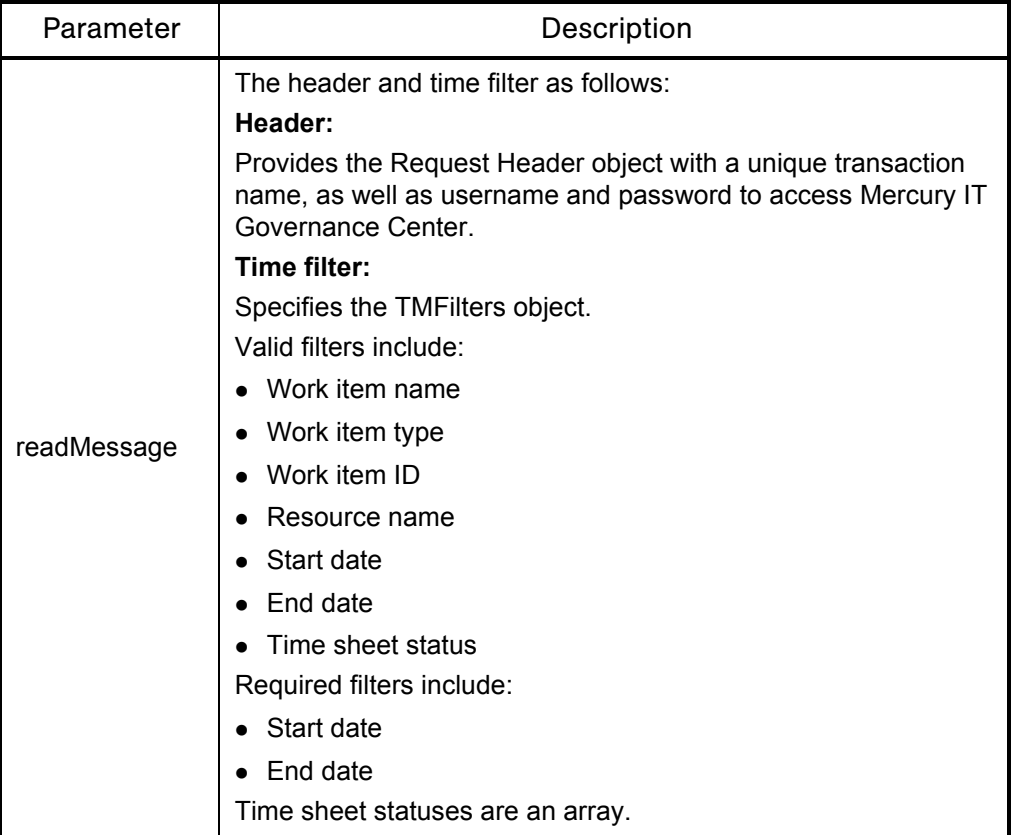

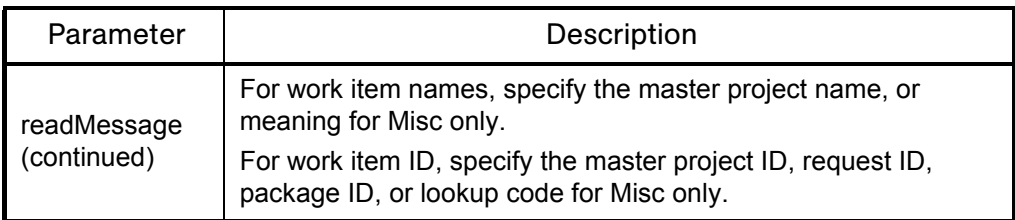

# <span id="page-57-0"></span>Mercury Financial Management

#### create

#### **Description**

create allows a remote system to call Mercury IT Governance Center and create a new budget. If a budget with the specified name already exists, an error is generated.

A CreateResponse is returned and contains the header, a response message, and the budget ID.

#### **Syntax**

CreateResponse create (CreateMessage <*createMessage*>)

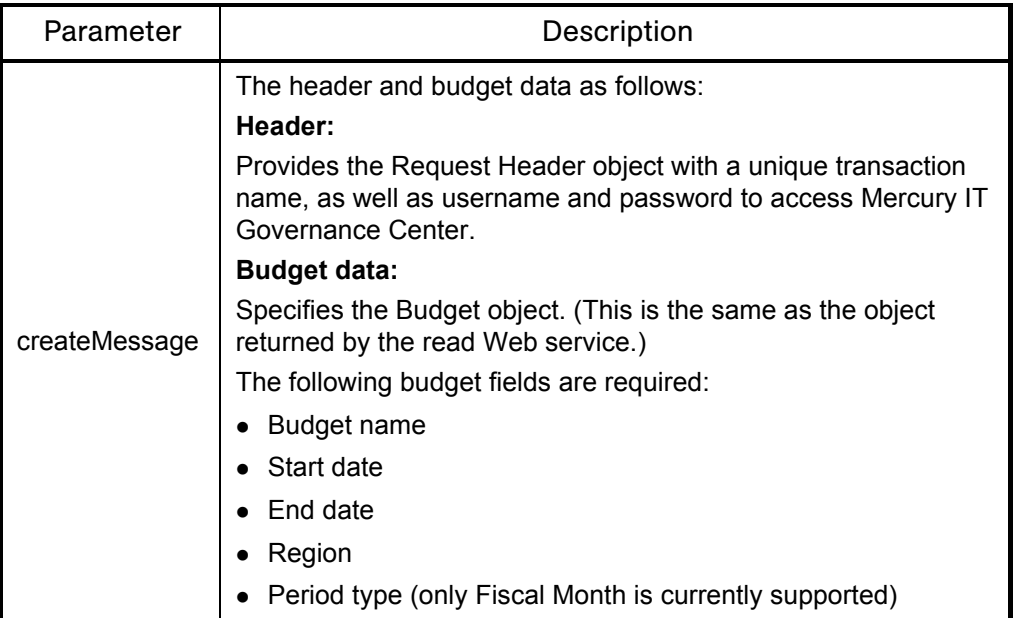

### read

#### **Description**

read allows a remote system to call Mercury IT Governance Center and retrieve the budget data.

A ReadResponse is returned and contains the header, a response message, and the data.

#### **Syntax**

```
ReadResponse read (ReadMessage <readMessage>)
```
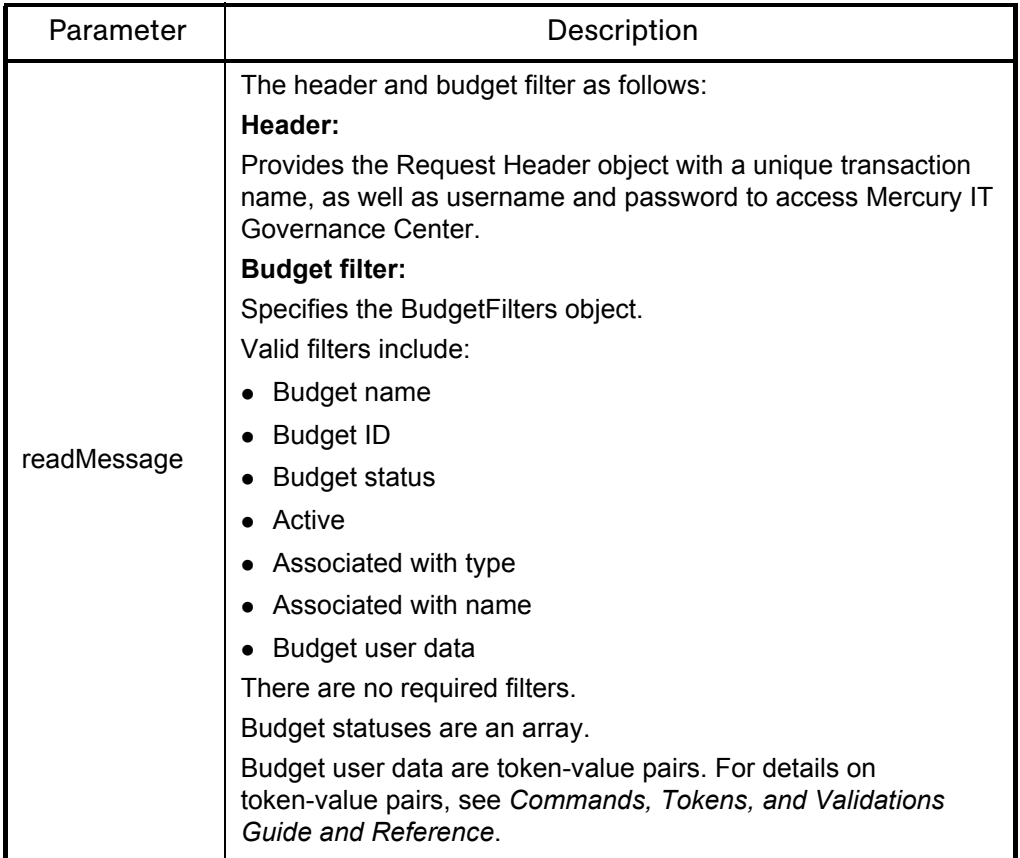

# update

#### **Description**

update allows a remote system to call Mercury IT Governance Center and modify an existing budget. If a budget with the specified name does not exist, an error is generated.

An UpdateMessage is returned and contains the header, a response message, and the budget ID.

#### **Syntax**

UpdateMessage update (UpdateMessage <*updateMessage*>)

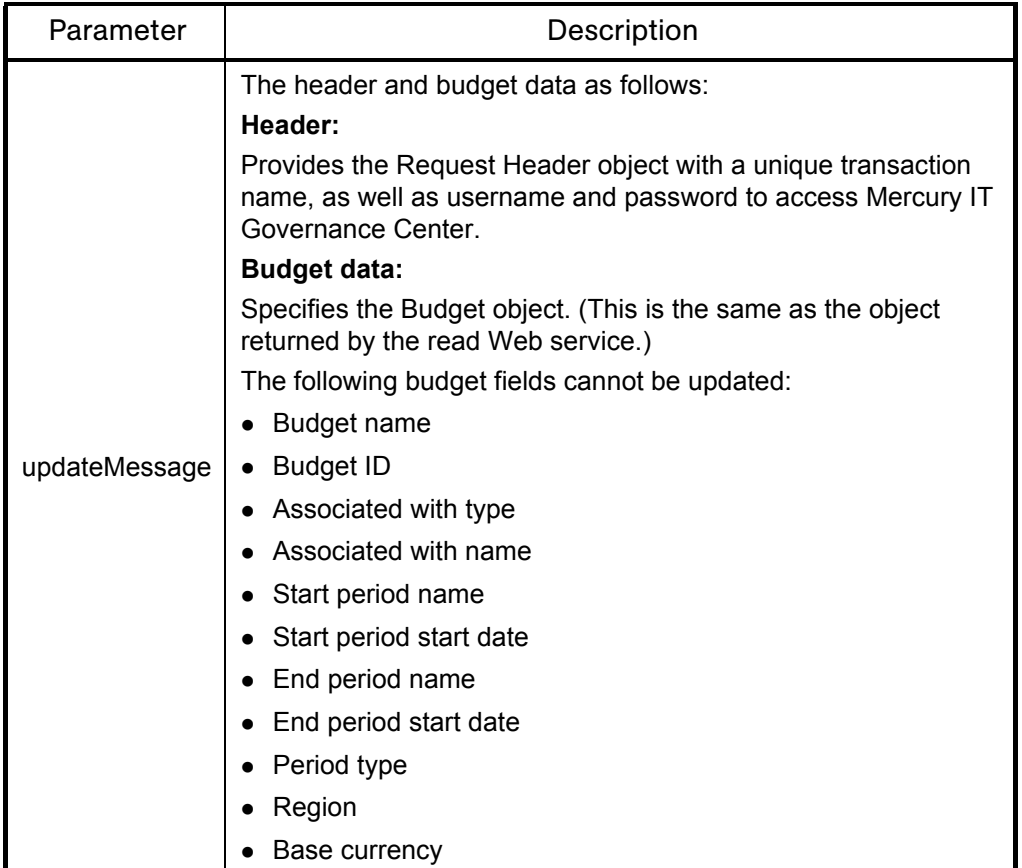

# <span id="page-60-0"></span>Mercury IT Governance Center Special Commands

Selected Web services calls have been incorporated in Mercury IT Governance Center as special commands. For details on token-value pairs, see *Commands, Tokens, and Validations Guide and Reference*.

### <span id="page-60-1"></span>Mercury Demand Management

### ksc\_export\_fields

#### **Description**

ksc\_export\_fields causes the Mercury IT Governance Center workflow engine to invoke the *[updateRemoteReference](#page-54-0)* Web service and update the data of the request on all the remote references associated with the request.

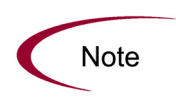

The Command Builder in the Workbench will show ksc\_export\_fields in the list of commands but you will not be able to use the Command Builder to construct complete commands.

You should manually fill in the necessary parameters in the execution step editing window.

#### Syntax

```
ksc_export_fields
<token1>="<value1>"
<token2>="<value2>"
...
<tokenN>="<valueN>"
ksc end of parameters
```
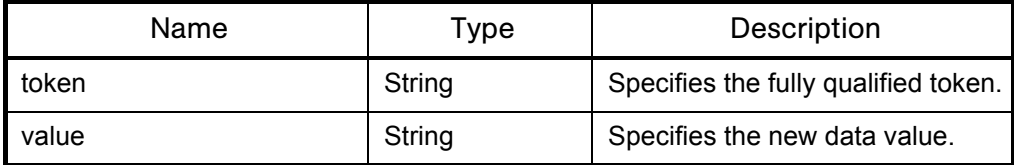

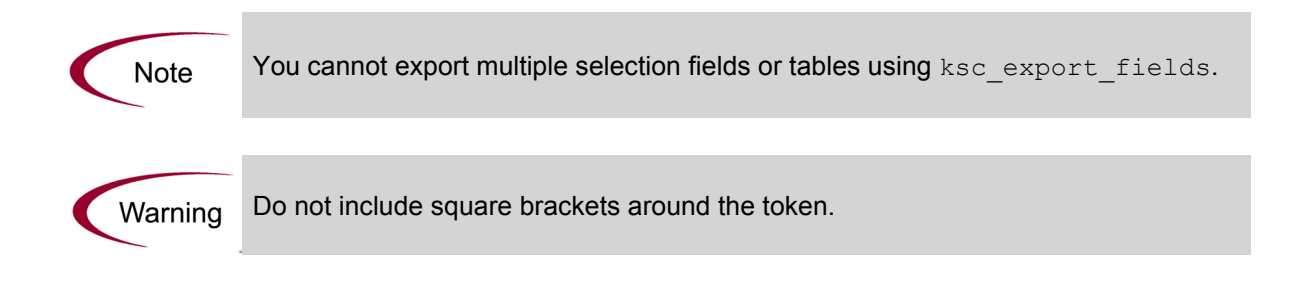

# ksc\_export\_request

#### **Description**

ksc\_export\_request causes the Mercury IT Governance Center workflow engine to invoke the *[importRequest](#page-53-0)* Web service.

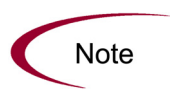

The Command Builder in the Workbench will show ksc\_export\_request in the list of commands but you will not be able to use the Command Builder to construct complete commands.

You should manually fill in the necessary parameters in the execution step editing window.

#### Syntax

ksc\_export\_request <*remoteServerURL*>, <*remoteRequestType*>, <*exportNotes*>, <*exportReferences*>, <*exportRemoteReference*>, <*createLocalReference*>, [<*XSLFile*>]

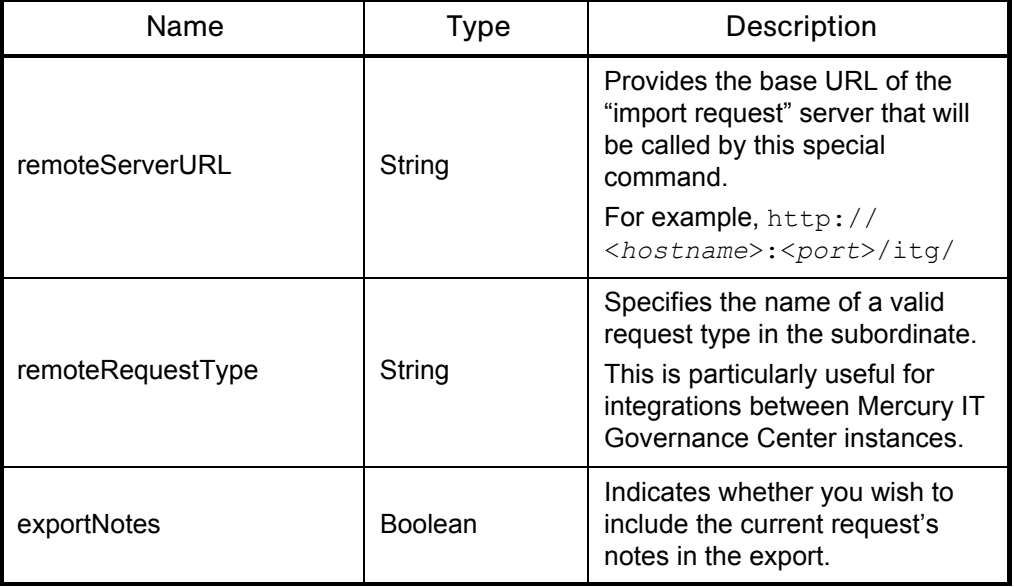

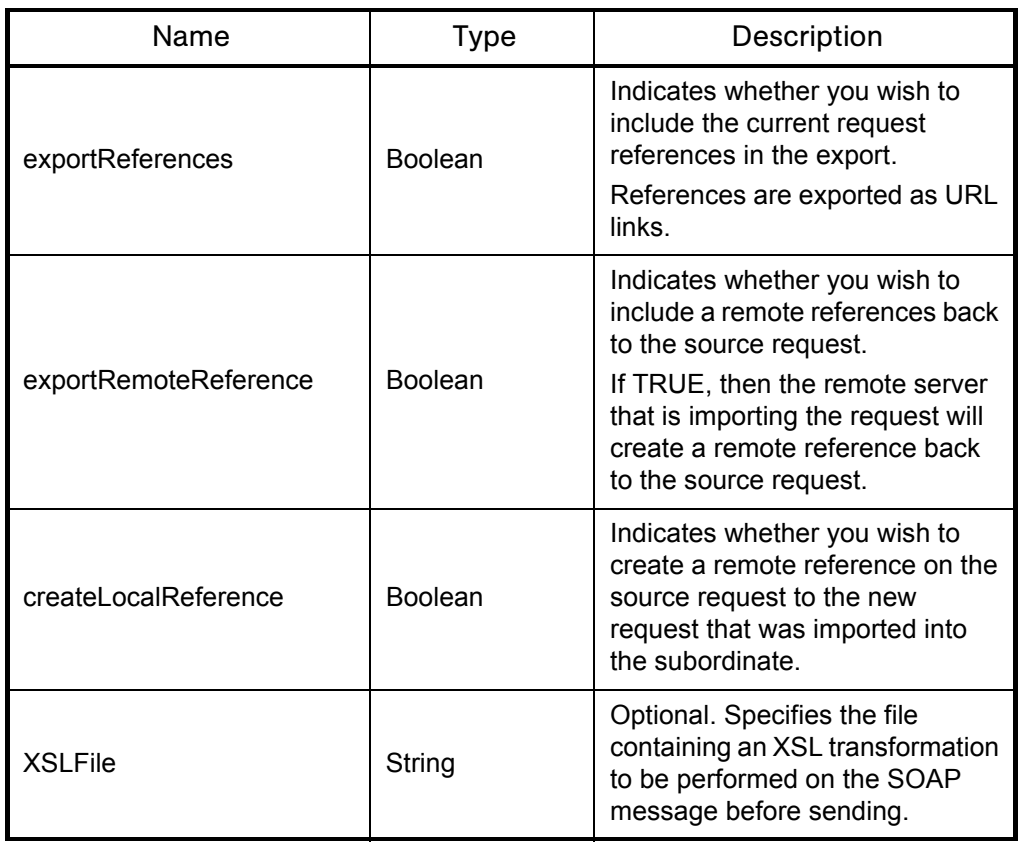

### ksc\_export\_status\_change

#### **Description**

ksc\_export\_status\_change causes the Mercury IT Governance Center Workflow Engine to invoke the *[updateRemoteReference](#page-54-0)* Web service and update the current status of the request on all the remote references associated with the request, as well as update the specified data.

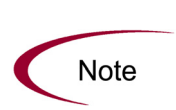

The Command Builder in the Workbench will show ksc\_export\_status\_change in the list of commands but you will not be able to use the Command Builder to construct complete commands.

You should manually fill in the necessary parameters in the execution step editing window.

#### Syntax

...

```
ksc_export_status_change <newStatus>
<token1>="<value1>"
<token2>="<value2>"
```

```
<tokenN>="<valueN>"
ksc_end_of_parameters
```
#### **Parameters**

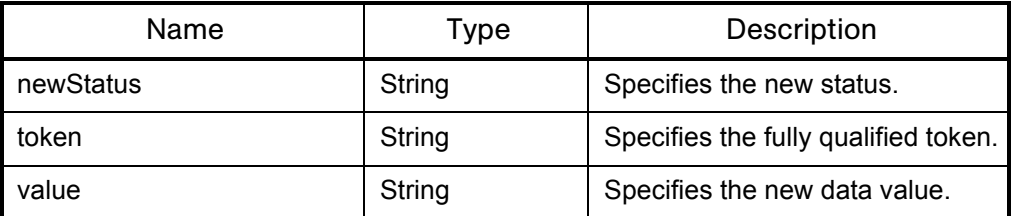

**Note** 

You cannot export multiple selection fields or tables using ksc\_export\_status\_ change.

Warning

Do not include square brackets around the token.

## <span id="page-65-0"></span>Mercury Time Management

# ksc\_export\_actual\_time

#### **Description**

ksc\_export\_actual\_time allows Mercury IT Governance Center to update the time data for the specified period on the remote system with the actual data from the Mercury IT Governance Center instance.

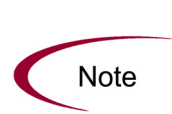

The Command Builder in the Workbench will show ksc\_export\_actual\_time in the list of commands but you will not be able to use the Command Builder to construct complete commands.

You should manually fill in the necessary parameters in the execution step editing window.

#### Syntax

ksc\_export\_actual\_time <*remoteServerURL*> <*workItemType*> <*workItemID*> <*startDate*> <*endDate*>

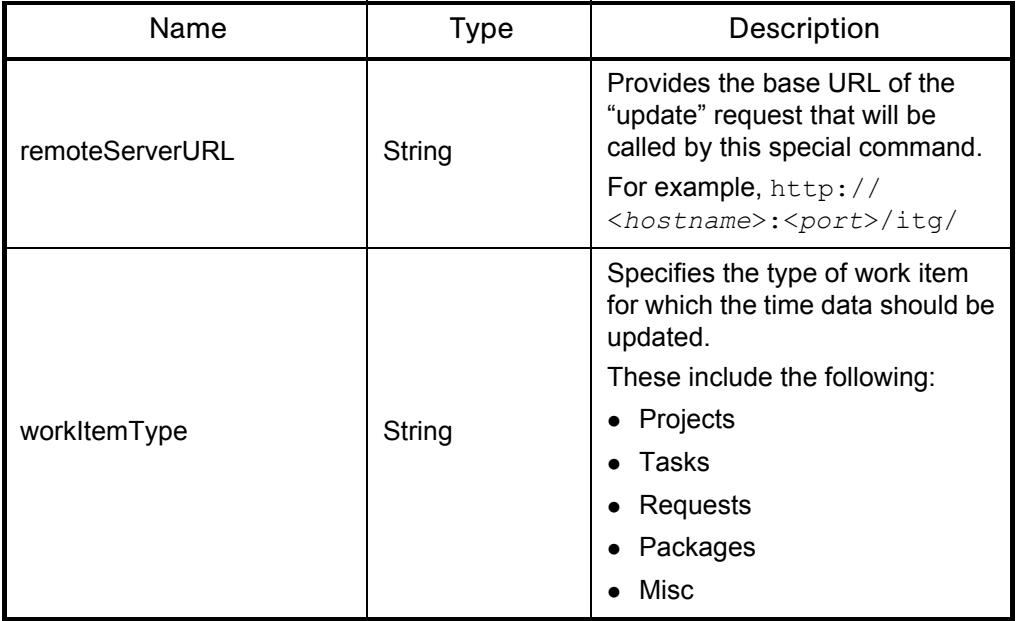

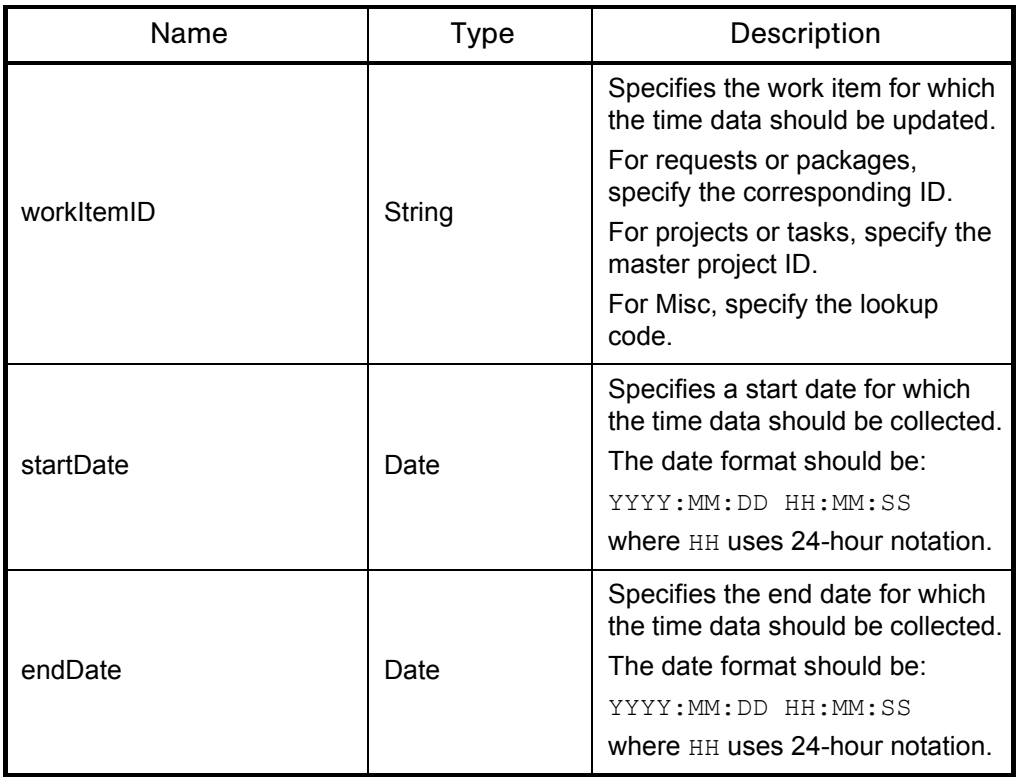

### ksc\_export\_actual\_time\_as\_xml

#### **Description**

ksc\_export\_actual\_time\_as\_xml allows Mercury IT Governance Center to create an XML-formatted file containing the time data for the specified period on the remote system with the actual data from the Mercury IT Governance Center instance.

The specified file will be created in the following directory:

<*base\_url*>/transfers/xml

where the <*base\_url*> placeholder represents the base URL for Web access to Mercury IT Governance Center.

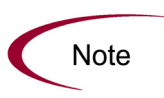

The Command Builder in the Workbench will show ksc\_export\_actual\_time as xml in the list of commands but you will not be able to use the Command Builder to construct complete commands.

You should manually fill in the necessary parameters in the execution step editing window.

#### Syntax

ksc\_export\_actual\_time\_as\_xml <*filename* <*workItemType*> <*workItemID*> <*startDate*> <*endDate*>

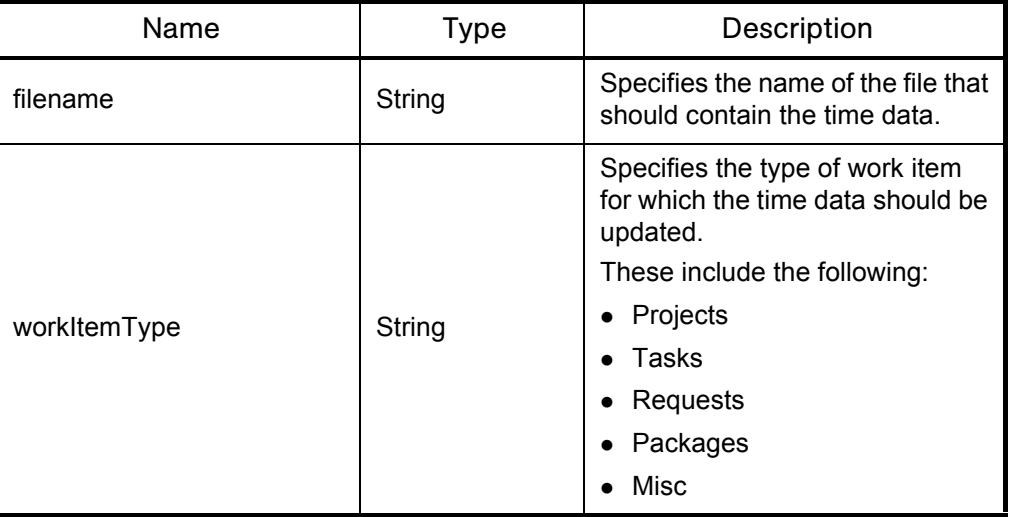

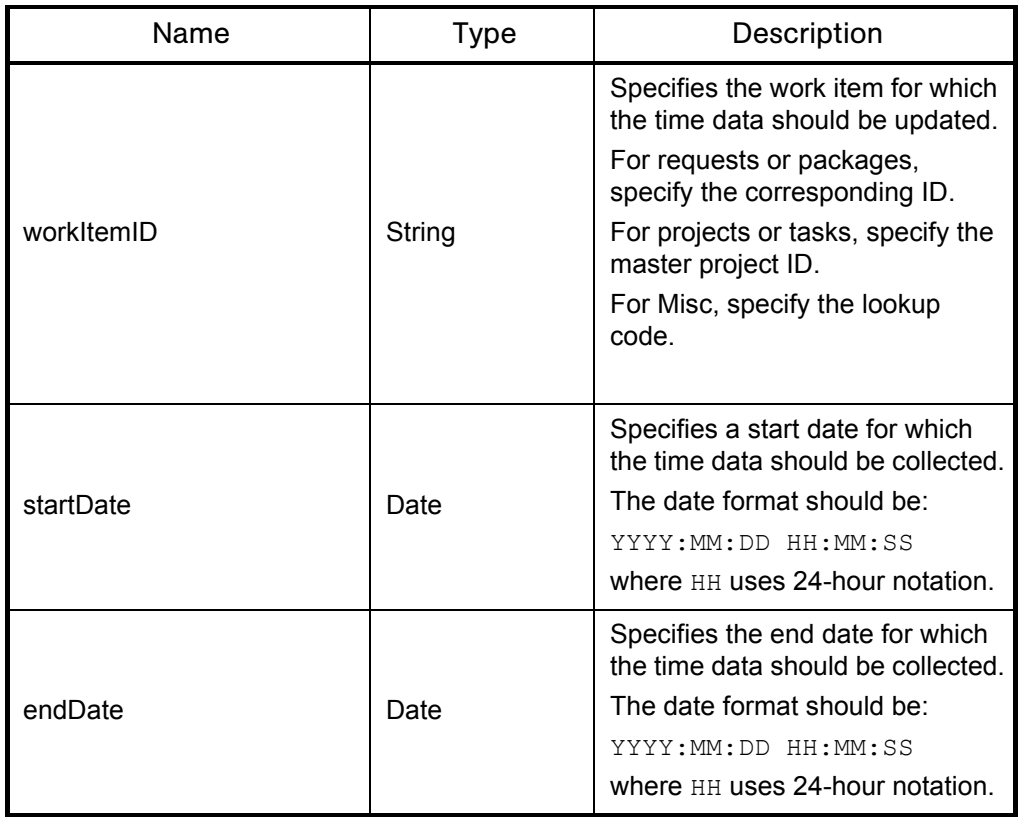

## <span id="page-69-0"></span>Mercury Financial Management

## ksc\_export\_budget

#### **Description**

ksc\_export\_budget allows Mercury IT Governance Center to update the budget data on the remote system with the data from the Mercury IT Governance Center instance.

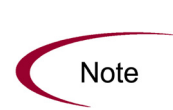

The Command Builder in the Workbench will show ksc\_export\_budget in the list of commands but you will not be able to use the Command Builder to construct complete commands.

You should manually fill in the necessary parameters in the execution step editing window.

#### Syntax

ksc\_export\_budget <*remoteServerURL*> <*budgetName*>

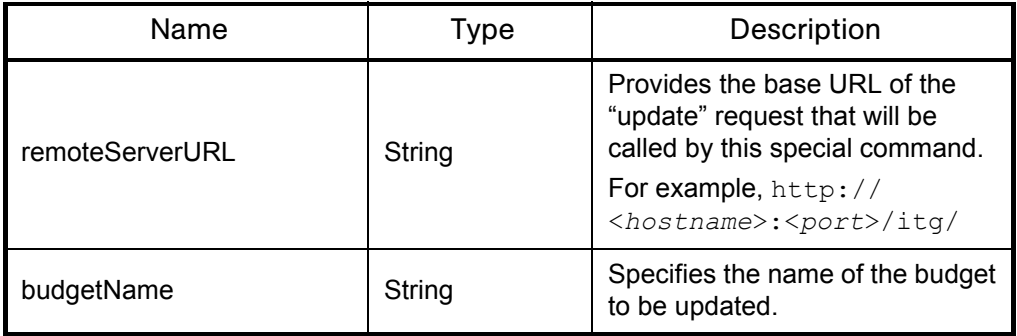

### ksc\_export\_budget\_as\_xml

#### **Description**

ksc\_export\_budget\_as\_xml allows Mercury IT Governance Center to create an XML-formatted file containing the budget data on the remote system with the data from the Mercury IT Governance Center instance.

The specified file will be created in the following directory:

<*base\_url*>/transfers/xml

where the <*base\_url*> placeholder represents the base URL for Web access to Mercury IT Governance Center.

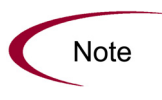

The Command Builder in the Workbench will show ksc\_export\_budget\_as\_xml in the list of commands but you will not be able to use the Command Builder to construct complete commands.

You should manually fill in the necessary parameters in the execution step editing window.

#### Syntax

ksc\_export\_budget\_as\_xml <*filename*> <*budgetName*>

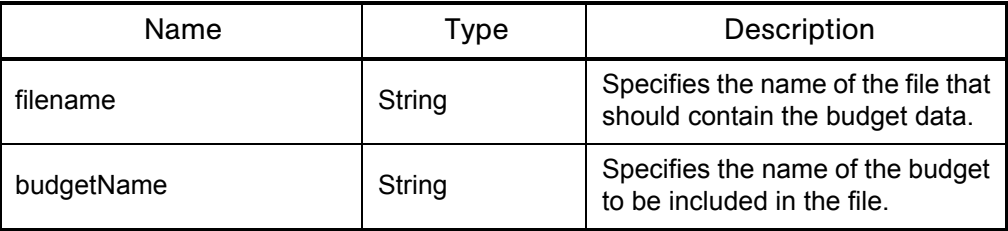
# **Index**

# A

architecture **[12](#page-11-0)** authentication **[29](#page-28-0)**

## C

configuration of web services on release 6.0 SP4 **[22](#page-21-0)** create definition **[58](#page-57-0)**

# D

deleteRequests definition **[51](#page-50-0)** overview **[14](#page-13-0)**

## E

error handling **[39](#page-38-0)** *[see also](#page-29-0)* logging

#### F

field-change rules **[36](#page-35-0)** field-level security **[31](#page-30-0)** fields ignored **[32](#page-31-0)** mapping requirements **[29](#page-28-1)** processing order **[36](#page-35-1)** request **[32](#page-31-1)** required **[31](#page-30-1)** validating **[36](#page-35-2)**

#### G

getRequestTypeFields definition **[53](#page-52-0)** overview **[14](#page-13-1)** getRequestTypesByFieldGroup definition **[52](#page-51-0)** overview **[14](#page-13-2)**

## I

importRequest definition **[54](#page-53-0)** overview **[14](#page-13-3)** installation of web services on release 6.0 SP4 **[22](#page-21-1)**

## K

KNTA\_OPENAPI\_TXN\_AUDIT **[30](#page-29-1)** ksc\_export\_actual\_time definition **[66](#page-65-0)** ksc\_export\_actual\_time\_as\_xml definition **[68](#page-67-0)**

ksc\_export\_budget definition **[70](#page-69-0)** ksc export budget as xml definition **[71](#page-70-0)** ksc\_export\_fields definition **[61](#page-60-0)** example **[47](#page-46-0)** overview **[17](#page-16-0)** ksc\_export\_request definition **[63](#page-62-0)** example **[45](#page-44-0)** overview **[15](#page-14-0)** ksc\_export\_status\_change definition **[65](#page-64-0)** example **[46](#page-45-0)** overview **[16](#page-15-0)**

# L

local **[28](#page-27-0)** logging **[30](#page-29-0)**

#### P

PENDING\_STATUS\_CHANGE service configuring **[23](#page-22-0)** overview **[16](#page-15-1)**

#### R

read definition **[56](#page-55-0)**, **[59](#page-58-0)** release 6.0 SP4 **[22](#page-21-2)** remote **[28](#page-27-0)** remote reference **[15](#page-14-0)**, **[16](#page-15-0)**, **[17](#page-16-0)**, **[28](#page-27-1)**, **[32](#page-31-2)**, **[55](#page-54-0)**, **[56](#page-55-0)**, **[58](#page-57-0)**, **[59](#page-58-0)**, **[60](#page-59-0)**, **[61](#page-60-0)**, **[65](#page-64-0)**, **[66](#page-65-0)**, **[68](#page-67-0)**, **[70](#page-69-0)**, **[71](#page-70-0)**

## S

server.conf parameters BASE\_URL **[22](#page-21-3)** ENABLE\_WEB\_SERVICES **[22](#page-21-4)** PENDING STATUS CHANGE SERVICE\_DELAY **[23](#page-22-0)**

PENDING STATUS CHANGE SERVICE\_ENABLED **[23](#page-22-0)** PENDING STATUS CHANGE SERVICE\_POOL\_SIZE **[23](#page-22-0)** WEB\_SERVICES\_USER **[22](#page-21-4)**, **[33](#page-32-0)** service-oriented architecture **[12](#page-11-0)** special commands **[31](#page-30-0)**, **[32](#page-31-1)**, **[61](#page-60-1)** *[see also](#page-60-1)* ksc\_ entries SSL **[29](#page-28-0)** subordinate **[28](#page-27-2)** supervisor **[28](#page-27-2)**

# T

troubleshooting *[see](#page-38-0)* error handling

#### U

update definition **[60](#page-59-0)** updateRemoteReference definition **[55](#page-54-0)** overview **[14](#page-13-4)** *[see also](#page-13-4)* remote reference

#### W

Web services **[12](#page-11-0)** specification **[50](#page-49-0)** WSDL **[50](#page-49-0)**